Март 2021 г.

# Инструкции (ръководство) за употреба на *artus*® CMV RG PCR Kit

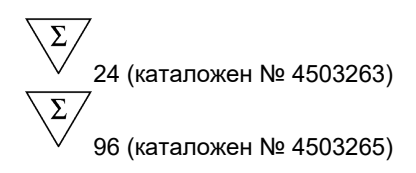

Версия 1

Количествена инвитро диагностика За употреба с апаратите Rotor-Gene® Q MDx

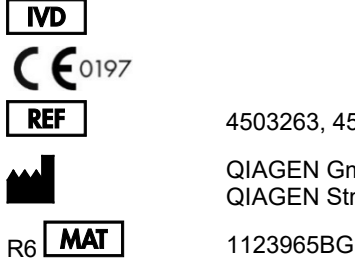

4503263, 4503265

QIAGEN GmbH QIAGEN Strasse 1, 40724 Hilden, ГЕРМАНИЯ

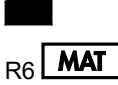

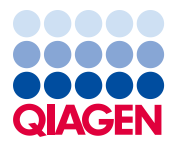

Sample to Insight

# Съдържание

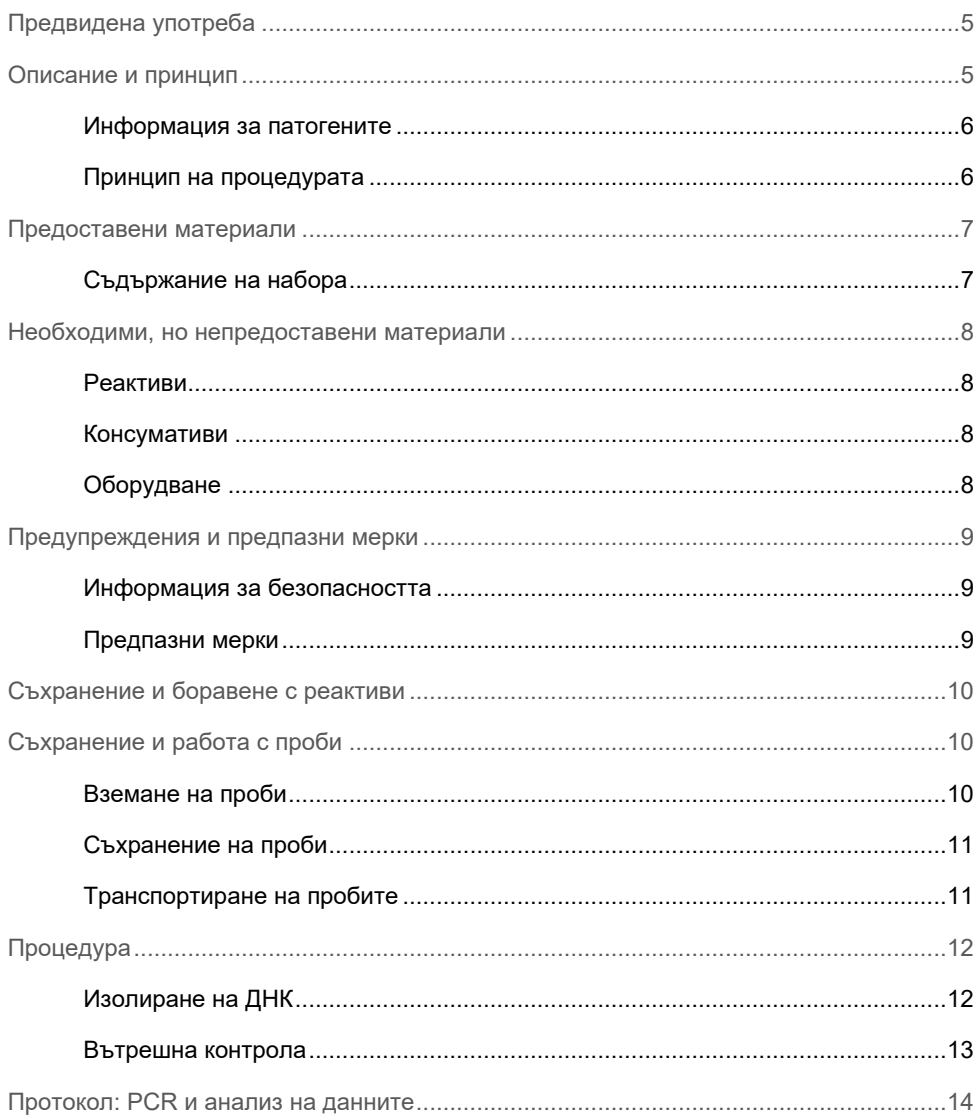

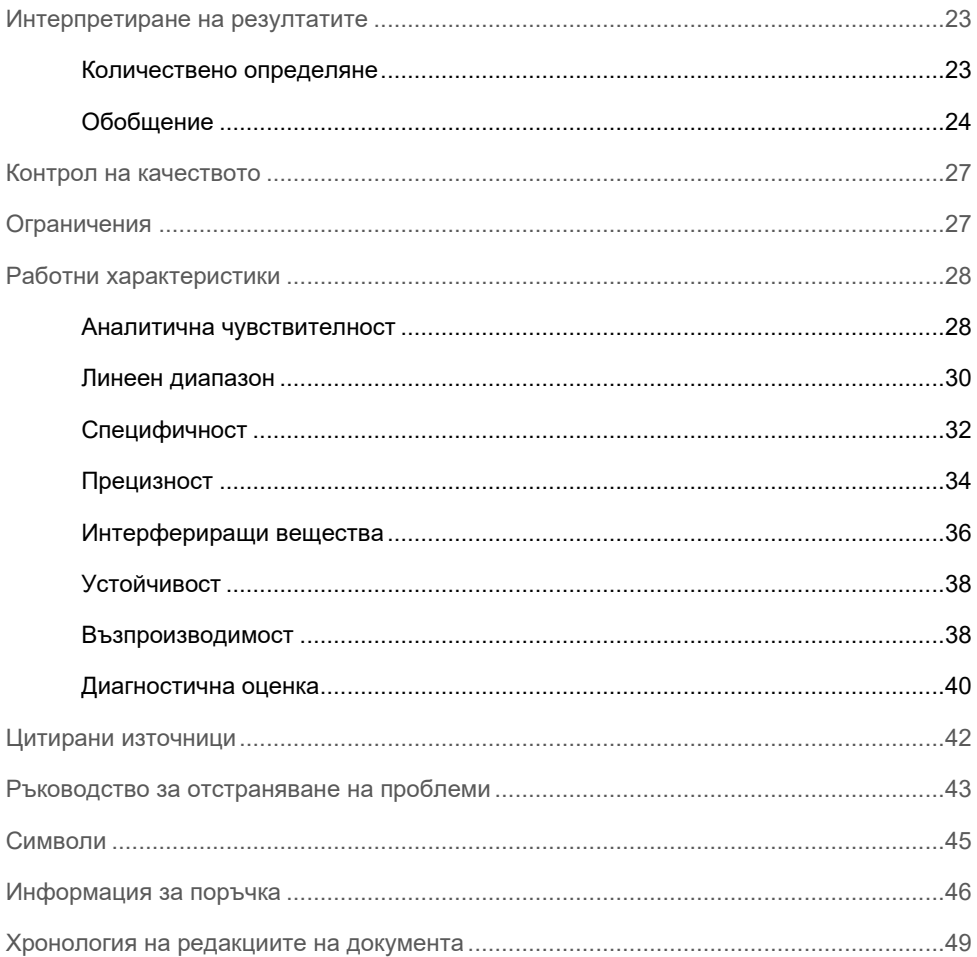

# <span id="page-4-0"></span>Предвидена употреба

Наборът *artus* CMV RG PCR Kit представлява инвитро тест за амплификация на нуклеинови киселини за количественото определяне на ДНК на цитомегаловирус (cytomegalovirus, CMV) в човешка плазма. Този диагностичен тестов набор използва полимеразната верижна реакция (Polymerase Chain Reaction, PCR) и е конфигуриран за употреба с апарати Rotor-Gene Q.

Наборът *artus* CMV RG PCR Kit е предназначен за използване съвместно с клиничната картина и други лабораторни маркери за лечение на CMV инфекция при пациенти в риск от CMV заболяване.

Резултатите от *artus* CMV RG PCR Kit трябва да се интерпретират в контекста на всички приложими клинични и лабораторни констатации.

Наборът *artus* CMV RG PCR Kit не е предназначен за използване като скрининг тест за наличие на CMV в кръв или кръвни продукти или като диагностичен тест за потвърждаване на наличието на CMV инфекция.

### <span id="page-4-1"></span>Описание и принцип

Наборът *artus* CMV RG PCR Kit представлява готова за използване система за откриването на ДНК на CMV чрез полимеразна верижна реакция (Polymerase Chain Reaction, PCR) на апарати Rotor-Gene Q MDx. CMV RG Master съдържа реактиви и ензими за специфичната амплификация на регион от 105 bp от основния незабавен ранен ген (*MIE*) от генома на CMV (анализът може да открие CMV генотипове gB1 – gB4) за директното откриване на специфичния ампликон във флуоресцентен канал Cycling Green на Rotor-Gene Q MDx.

Освен това *artus* CMV RG PCR Kit съдържа втора хетерологична амплификационна система за установяване на евентуално инхибиране на PCR. Това се открива като вътрешна контрола (Internal Control, IC) във флуоресцентен канал Cycling Yellow на Rotor-Gene Q MDx. Доставят се външни положителни контроли (CMV QS 1 – 4), които позволяват определянето на количеството вирусна ДНК. За повече информация вижте ["Количествено определяне"](#page-22-1) на страница [23.](#page-22-1)

### <span id="page-5-0"></span>Информация за патогените

Човешкият цитомегаловирус (CMV) се намира в кръвта, тъканите и почти всички секреторни течности на заразени лица. Предаването може да бъде по орален, сексуален път, чрез кръвопреливане или трансплантация на органи, вътрематочно или перинатално (1 – 4). Тестовете за вирусния товар на CMV са важна помощ за оценка на риска от заболяване, диагностициране на заболяването и проследяване на отговора към терапията (5).

Инфекцията със CMV често води до асимптоматична инфекция, последвана от доживотно персистиране на вируса в организма. Ако симптомите се наблюдават при тийнейджъри или при възрастни, те наподобяват тези при мононуклеоза – висока температура, лек хепатит и общо неразположение (6). Тежки форми на CMV инфекция са наблюдавани особено при инфектираните по вътрематочен път и при пациенти с имунна недостатъчност. (4,7).

#### <span id="page-5-1"></span>Принцип на процедурата

Откриването на патогени чрез полимеразна верижна реакция (Polymerase Chain Reaction, PCR) се основава на амплификацията на специфични региони от генома на патогена. В real-time PCR амплифицираният продукт се открива с флуоресцентни оцветители. Те обикновено са свързани с олигонуклеотидни сонди, които се свързват специфично с амплифицирания продукт. Следенето на интензитетите на флуоресценцията по време на PCR (т.е. в реално време) позволява откриване и количествено определяне на натрупващия се продукт, без да бъде необходимо реакционните епруветки да се отварят отново след приключването на PCR (8).

# <span id="page-6-0"></span>Предоставени материали

### <span id="page-6-1"></span>Съдържание на набора

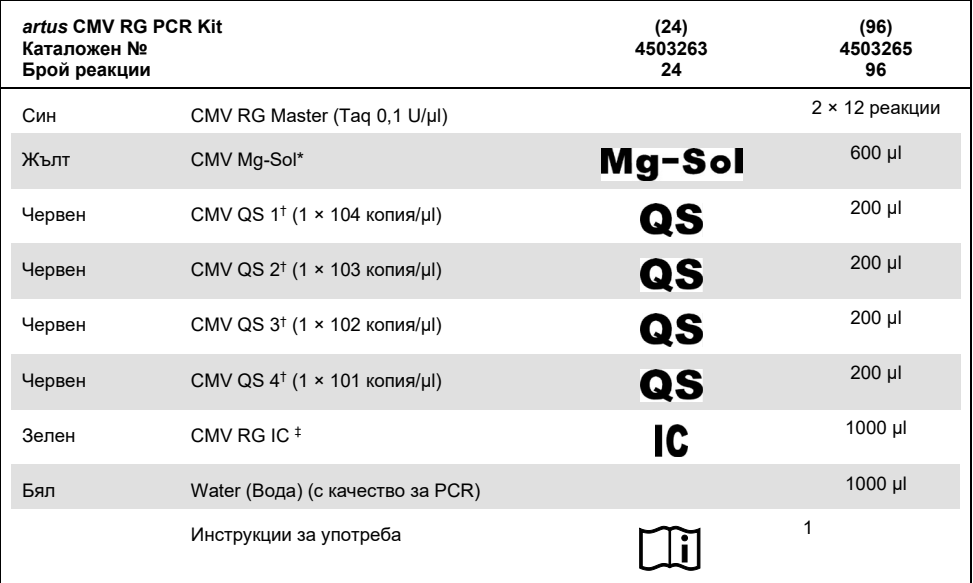

\* Магнезиев разтвор

† Стандарт за количествено определяне

‡ Вътрешна контрола

# <span id="page-7-0"></span>Необходими, но непредоставени материали

### <span id="page-7-1"></span>Реактиви

Комплект за изолиране на ДНК (вижте ["Изолиране на ДНК"](#page-11-1) на страница [12\)](#page-11-1)

#### <span id="page-7-2"></span>Консумативи

- Стерилни връхчета за пипети с филтри
- Strip Tubes and Caps, 0,1 ml, за използване със 72-well rotor (каталожен № 981103 или 981106)
- **Или**: PCR Tubes, 0,2 ml, за използване с 36-well rotor (каталожен № 981005 или 981008)

### <span id="page-7-3"></span>Оборудване

- <span id="page-7-4"></span>Пипети (регулируеми)[\\*](#page-7-5)
- Бъркалк[а](#page-7-4)\*
- Настолна центрофуг[а](#page-7-4)\* с ротор за 2-ml реакционни епруветки
- Апарати Rotor-Gene Q MD[x\\*](#page-7-4) с флуоресцентни канали за Cycling Green и Cycling Yellow
- Софтуер на Rotor-Gene Q версия 2.3.5 или по-нова
- Блок за охлаждане (Loading Block 72 × 0,1 ml Tubes, каталожен № 9018901 или Loading Block 96 × 0,2 ml Tubes, каталожен № 9018905)

<span id="page-7-5"></span><sup>\*</sup> Преди употреба се уверете, че апаратите са проверени и калибрирани съгласно препоръките на производителя.

### <span id="page-8-0"></span>Предупреждения и предпазни мерки

### <span id="page-8-1"></span>Информация за безопасността

При работа с химикали винаги носете подходяща лабораторна престилка, ръкавици за еднократна употреба и защитни очила. За повече информация вижте съответните информационни листове за безопасност (Safety Data Sheet, SDS). Тези листове можете да намерите онлайн в удобен и компактен PDF формат на адрес **[www.qiagen.com/safety](http://www.qiagen.com/safety)**, където можете да намерите, прегледате и разпечатате ИЛБ за всеки набор и компонент от набор QIAGEN.

Изхвърляйте отпадъците от аликвотните части и анализите съгласно местните разпоредби за безопасност.

#### <span id="page-8-2"></span>Предпазни мерки

Потребителят трябва винаги да обръща особено внимание на следното:

- Използвайте стерилни връхчета за пипети с филтри.
- Съхранявайте и изтегляйте положителни материали (проби, положителни контроли и ампликони) отделно от всички други реактиви и ги прибавяйте към реакционната смес в пространствено обособено съоръжение.
- Размразете добре всички компоненти при стайна температура (15 25°C), преди да започнете анализа.
- По време на размразяването разбъркайте компонентите (с неколкократно пипетиране навътре и навън или с бъркалка на импулси) и центрофугирайте кратко време.
- Работете бързо и дръжте компонентите на лед или в блока за охлаждане (блок за зареждане със 72/96 ямки).

# <span id="page-9-0"></span>Съхранение и боравене с реактиви

Компонентите на *artus* CMV RG PCR Kit трябва да се съхраняват при температура от -30°C до -15°C и остават стабилни до датата на изтичане на срока на годност, посочена на етикета. Неколкократно размразяване и замразяване (повече от 2 пъти) трябва да се избягва, защото може да понижи чувствителността на анализа. Ако реактивите не се използват редовно, те трябва да се замразяват на аликвоти. Съхранението при температура между 2 и 8°C не трябва да бъде по-дълго от 5 часа.

# <span id="page-9-1"></span>Съхранение и работа с проби

**Забележка**: С всички аликвотни части трябва да се работи като с потенциално инфекциозен материал.

**Забележка**: Аналитичните проучвания, проведени за проверка на ефективността на този набор, посочват EDTA плазмата като най-подходящ материал в аликвотната част за откриване на CMV. Ето защо препоръчваме използването на този материал с набора *artus* CMV RG PCR Kit.

Валидирането на *artus* CMV RG PCR Kit се извършва с помощта на аликвотни части от човешка EDTA плазма. Други материали в аликвотната част не са валидирани. Моля, използвайте само препоръчителния набор за изолиране на нуклеинова киселина (вижте ["Изолиране на ДНК"](#page-11-1), страница [12\)](#page-11-1) за подготовка на аликвотните части.

При използване на определени материали в аликвотната част трябва да се спазват стриктно конкретни инструкции относно вземането, транспортирането и съхранението им.

#### <span id="page-9-2"></span>Вземане на проби

Всяко вземане на кръв причинява нараняване на кръвоносните съдове (артерии, вени или капиляри). Трябва да се използват само безвредни и стерилни материали. За вземане на кръв трябва да са на разположение подходящи материали за еднократна употреба. При пункции на вени не трябва да се използват твърде фини игли за капилярна кръв. Вземането на венозна кръв трябва да се извършва от съответните за това части – сгъвката на лакътя, предмишницата или задната част на ръката. Кръвта трябва да бъде взета със стандартни епруветки за вземане на проби (червена капачка, Sarstedt®) или еквивалентна епруветка на друг производител). Обем от 5 – 10 ml кръв трябва да се изтегли в епруветка с EDTA. Епруветките трябва да се смесват отгоре директно след вземането на пробата (8 пъти, не разклащайте).

**Забележка**: Не трябва да се използват хепаринизирани проби.

### <span id="page-10-0"></span>Съхранение на проби

Цялата кръв трябва да бъде разделена на плазма и клетъчни компоненти чрез центрофугиране в продължение на 20 минути при 800 – 1600 х *g* в рамките на 6 часа (9,10). Изолираната плазма се прехвърля в стерилни полипропиленови епруветки. Чувствителността на анализа може да бъде намалена, ако пробите се замразяват или съхраняват за по-дълъг период от време.

#### <span id="page-10-1"></span>Транспортиране на пробите

Материалът за проби по принцип трябва да бъде транспортиран в нечуплив транспортен контейнер. По този начин може да се избегне потенциална опасност от инфекция поради изтичане на проба. Пробите трябва да се транспортират в съответствие с местните и национални разпоредби относно транспортиране на патогенни материали.[\\*](#page-10-2)

Пробите трябва да бъдат изпратени в рамките на 6 часа. Не се препоръчва пробите да се съхраняват там, където са взети. Възможно е пробите да бъдат изпратени по пощата, като се спазват законовите разпоредби относно транспортиране на патогенни материали. Препоръчваме транспортирането на проби да става по куриер. Кръвните проби трябва да се доставят охладени (2 – 8°C), а отделената плазма да бъде дълбоко замразена (от -30°C до -15°C).

<span id="page-10-2"></span><sup>\*</sup> Международна асоциация за въздушен транспорт (International Air Transport Association, IATA). Регламенти за превоз на опасни товари.

# <span id="page-11-0"></span>Процедура

### <span id="page-11-1"></span>Изолиране на ДНК

Наборите от QIAGEN, изброени в [Таблица 1,](#page-11-2) са валидирани за пречистване на вирусна ДНК от посочените видове човешки аликвотни части за употреба с набора *artus* CMV RG PCR Kit. Пречистването на вирусна ДНК трябва да се извършва според съответните инструкции в ръководствата за наборите.

| Материал в<br>аликвотната<br>част | Размер на<br>аликвотната<br>част | Набор за изолиране на<br>нуклеинови киселини | Каталожен номер | Носеша РНК |
|-----------------------------------|----------------------------------|----------------------------------------------|-----------------|------------|
| ЕDТА плазма                       | 500 ul                           | QIAamp <sup>®</sup> DSP Virus Kit            | 60704           | Включен    |
| EDTA плазма                       | 400 ul                           | EZ1 <sup>®</sup> DSP Virus Kit (48)          | 62724           | Включен    |

<span id="page-11-2"></span>**Таблица 1. Набори за пречистване, валидирани за употреба с** *artus* **CMV RG PCR Kit**

**Забележка**: Употребата на носеща РНК е задължителна за ефективното извличане и съответно за полученото количество ДНК/РНК. За да се увеличи стабилността на носещата РНК, предоставена с набора QIAamp DSP Virus Kit, препоръчваме да се процедира според информацията за разтваряне и съхранение на носещата РНК, предоставена в раздела "Подготовка на реактиви и буфери" на *Ръководство за набора QIAamp DSP Virus Kit*.

**Забележка**: Вътрешната контрола на набора *artus* CMV RG PCR Kit може да се използва директно в процедурата за изолиране. Не забравяйте да включите една отрицателна плазмена проба в процедурата за изолиране. Съответният сигнал на вътрешната контрола е основата за оценка на изолирането (вижте раздела ["Вътрешна](#page-12-0)  [контрола](#page-12-0)*"* по-долу).

#### <span id="page-12-0"></span>Вътрешна контрола

Този набор включва вътрешна контрола (CMV RG IC). Това позволява на потребителя да контролира както процедурата за изолиране на ДНК, така и да проверява за евентуално инхибиране на PCR. За целта добавете вътрешна контрола към изолацията в съотношение 0,1 µl на 1 µl обем за елуиране. Например, когато се използва QIAamp DSP Virus Kit, ДНК се елуира в 60 µl елуиращ буфер (AVE). Затова първоначално трябва да се прибавят 6 µl от вътрешната контрола. Количеството на използваната вътрешна контрола зависи само от обема за елуиране.

Забележка: Вътрешната контрола и Carrier RNA (вижте ["Изолиране на ДНК"](#page-11-1) на страница [12\)](#page-11-1) трябва да се прибавят само към сместа от буфер за лизиране и материал в пробата или директно към буфера за лизиране.

Вътрешната контрола не трябва да се прибавя директно към материала в аликвотната част. При прибавяне към буфера за лизиране имайте предвид, че сместа от вътрешна контрола и буфер за лизиране–носеща РНК трябва да се приготвя и използва незабавно (съхраняване на сместа при стайна температура или в хладилник дори само няколко часа може да направи вътрешната контрола негодна и да намали ефективността на извличането).

**Забележка**: Не прибавяйте вътрешната контрола и носеща РНК директно към материала в аликвотната част.

За да се счита, че пречистването е успешно, стойността на  $C_T$  на вътрешна контрола на отрицателна плазмена проба, която е била обработена по време на пречистването (QIAamp DSP Virus Kit), трябва да достигне  $C_T = 27 \pm 3$  (праг: 0,03) с помощта на апарати Rotor-Gene Q (вижте страница [26](#page-25-0) за повече информация). Посоченото разпространение се основава на отклонението на апарата и пречистването. Поголямото отклонение сочи към проблем с пречистването. В този случай пречистването трябва да се провери и, ако е необходимо, да се валидира повторно. Ако имате допълнителни въпроси или срещнете проблеми, свържете се с отдела за техническо обслужване на QIAGEN.

Вътрешната контрола може да се използва евентуално и за проверка за инхибиране на PCR. За целта вътрешната контрола се прибавя директно към CMV RG Master и CMV Mg-Sol, както е описано на стъпка [2b](#page-14-0) от протокола (страница [15\)](#page-14-0).

### <span id="page-13-0"></span>Протокол: PCR и анализ на данните

#### Важни моменти преди да започнете

- Отделете време да се запознаете с апарата Rotor-Gene Q, преди да започнете протокола. Вижте ръководството за потребителя на съответния апарат за повече информация.
- Задължително включете поне един стандарт за количествено определяне и една отрицателна контрола (вода с качество за PCR) във всяка PCR. За да генерирате стандартна крива, използвайте и 4-те доставени стандарта за количествено определяне (CMV QS 1 – 4) за всяка PCR.

#### Неща, които да направите, преди да започнете

- Блокът за охлаждане (от принадлежностите на апарата Rotor-Gene Q) задължително трябва да се охлади предварително до 2 – 8°C.
- Преди всяка употреба всички реактиви трябва да се размразят напълно, да се разбъркат (с неколкократно пипетиране навътре и навън или с бързо разбъркване) и да се центрофугират за кратко време.

#### Процедура

- 1. Поставете необходимия брой епруветки за PCR в адаптерите на блока за охлаждане.
- 2. Ако използвате вътрешната контрола, за да следите процедурата за изолиране на ДНК и да проверявате за евентуално инхибиране на PCR, изпълнете стъпка [2a.](#page-14-1) Ако използвате вътрешната контрола само за проверка за инхибиране на PCR, изпълнете стъпка [2b.](#page-14-0)

**Забележка**: Силно се препоръчва да добавите вътрешна контрола към CMV RG Master и CMV Mg-Sol, използвани за количествените стандарти. За стандартите за количествено определяне добавете вътрешна контрола директно към CMV RG Master и CMV Mg-Sol, както е описано в стъпка [2b](#page-14-0) от протокола, и използвайте тази основна смес за всеки стандарт за количествено определяне (CMV QS 1 – 4).

<span id="page-14-1"></span>2a. Вътрешната контрола вече е прибавена за изолирането (вижте "*[Вътрешна](#page-12-0)  [контрола](#page-12-0)*" на страница [13\)](#page-12-0). В този случай пригответе основна смес, следвайки [таблица](#page-14-2) 2 (на следващата страница).

Реакционната смес обикновено съдържа всички компоненти, необходими за PCR, освен аликвотната част.

<span id="page-14-2"></span>**Таблица 2. Приготвяне на основна смес (вътрешната контрола се използва за следене на изолирането на ДНК и проверка за инхибиране на PCR)**

| Брой на аликвотните части |                | 12        |
|---------------------------|----------------|-----------|
| <b>CMV RG Master</b>      | $25$ µl        | $300$ µl  |
| CMV Mg-Sol                | 5 <sub>µ</sub> | $60$ µl   |
| CMV RG IC                 | 0 <sub>µ</sub> | $0 \mu l$ |
| Общ обем                  | $30 \mu$       | $360$ µl  |
|                           |                |           |

<span id="page-14-0"></span>2b. Вътрешната контрола трябва да се прибави директно към сместа от CMV RG Master и CMV Mg-Sol. В този случай пригответе основна смес по [таблица](#page-14-3) 3. Реакционната смес обикновено съдържа всички компоненти, необходими за PCR, освен аликвотната част.

<span id="page-14-3"></span>**Таблица 3. Приготвяне на основна смес (вътрешната контрола се използва само за проверка за инхибиране на PCR)**

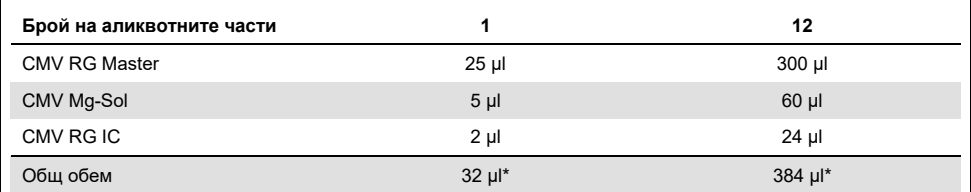

Увеличаването на обема поради прибавянето на вътрешната контрола се пренебрегва при подготовката на анализа за PCR. Това не влошава чувствителността на системата за откриване.

3. Пипетирайте 30 µl от основната смес във всяка епруветка за PCR. След това прибавете 20 µl от елуираната ДНК от аликвотната част (вижте [таблица](#page-15-0) 4). Съответно 20 µl от поне един стандарт за количествено определяне (CMV QS 1 – 4) трябва да се използва като положителна контрола и 20 µl вода (с качество за PCR) – като отрицателна контрола.

<span id="page-15-0"></span>**Таблица 4. Подготовка на анализа за PCR**

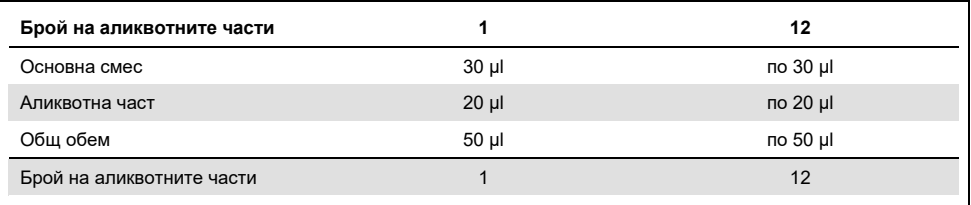

- 4. Затворете епруветките за PCR. Фиксиращият пръстен (от принадлежностите на апарата Rotor-Gene) задължително трябва да се постави върху ротора, за да се предотврати инцидентно отваряне на епруветките по време на изпълнението.
- 5. За откриването на ДНК на CMV създайте температурен профил, следвайки следващите стъпки.

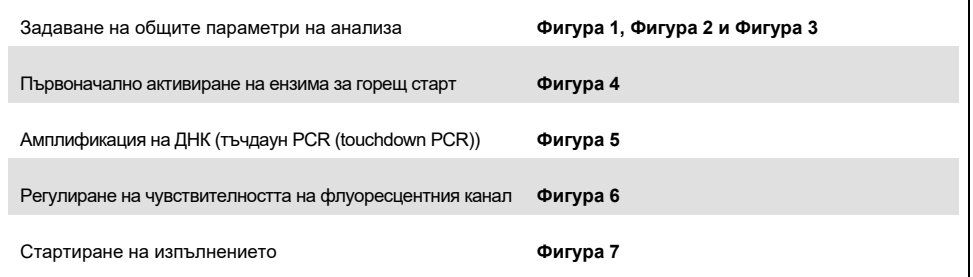

Всички спецификации са за софтуера на Rotor-Gene Q, версия 2.3.5 или по-нова. Допълнителна информация за програмирането на апаратите Rotor-Gene ще намерите в ръководството за потребителя на съответния апарат. На илюстрациите тези настройки са оградени с черни рамки. Дадени са илюстрации за апаратите Rotor-Gene Q.

6. Отворете диалоговия прозорец **New Run Wizard** (Съветник за ново изпълнение) ([Фигура](#page-16-0) 1 на следващата страница). Поставете отметка в квадратчето **Locking Ring Attached** (Поставен фиксиращ пръстен) и щракнете върху **Next** (Напред).

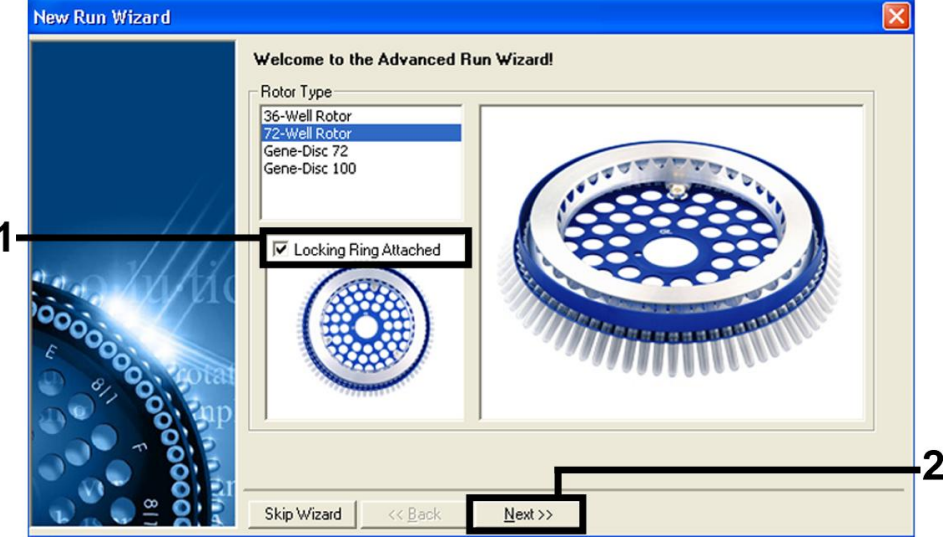

<span id="page-16-0"></span>**Фигура 1. Диалоговият прозорец "New Run Wizard" (Съветник за ново изпълнение).**

7. Изберете 50 за реакционния обем на PCR и щракнете върху **Next** (Напред) ([фигура](#page-17-0) 2).

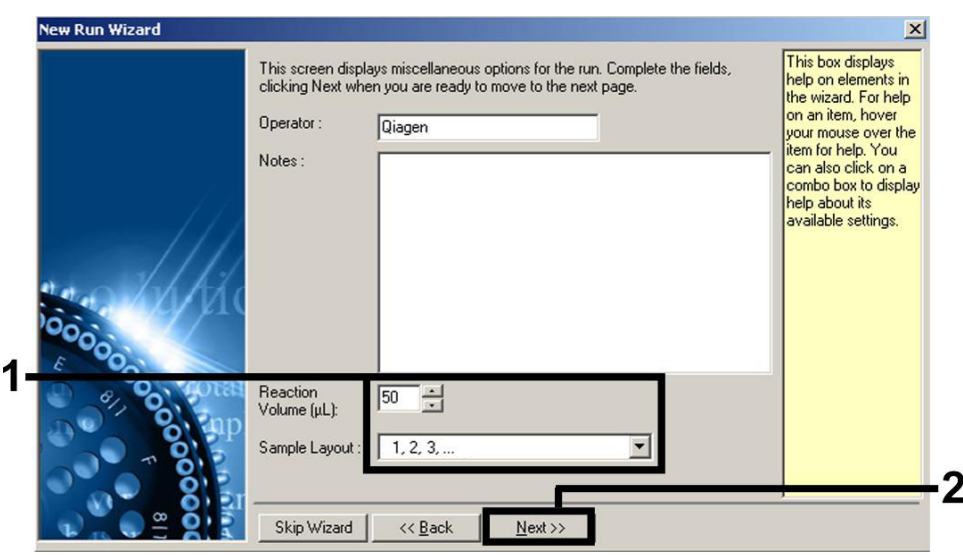

<span id="page-17-0"></span>**Фигура 2. Задаване на общите параметри на анализа.**

8. Щракнете върху бутона **Edit Profile** (Промяна на профил) в следващия диалогов прозорец **New Run Wizard** (Съветник за ново изпълнение) ([Фигура](#page-18-0) 3) и програмирайте температурния профил, както е показано н[а Фигура](#page-18-0) 3 д[о Фигура](#page-19-0) 5).

|       | Temperature Profile :                         |                            |               | This box displays<br>help on elements in |                                                                                                    |
|-------|-----------------------------------------------|----------------------------|---------------|------------------------------------------|----------------------------------------------------------------------------------------------------|
|       | Edit Profile<br>Channel Setup:                |                            |               |                                          | the wizard. For help<br>on an item, hover<br>your mouse over the<br>item for help. You<br>can also click on a<br>combo box to display<br>help about its<br>available settings. |
|       | Source<br>Name                                | Detector                   | Gain          | Create New                               |                                                                                                    |
| 00000 | 470nm<br>Green<br>Yellow<br>530 <sub>nm</sub> | 510 <sub>nm</sub><br>555nm | 5<br>5        | Edit                                     |                                                                                                    |
|       | 585nm<br>Orange                               | 610nm                      | 5             | Edit Gain                                |                                                                                                    |
|       | 625nm<br>Red<br>Crimson<br>680nm              | 660nm<br>710hp             | $\frac{5}{7}$ | Remove                                   |                                                                                                    |
|       |                                               |                            |               | Reset Defaults                           |                                                                                                    |
|       | Gain Optimisation                             |                            |               |                                          |                                                                                                    |
|       |                                               |                            |               |                                          |                                                                                                    |

<span id="page-18-0"></span>**Фигура 3. Промяна на профила.**

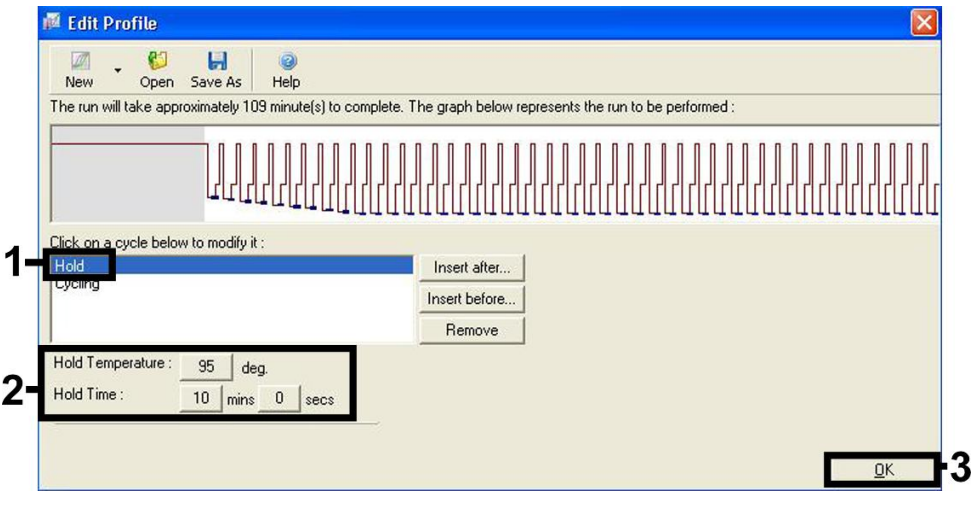

<span id="page-18-1"></span>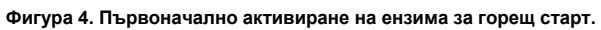

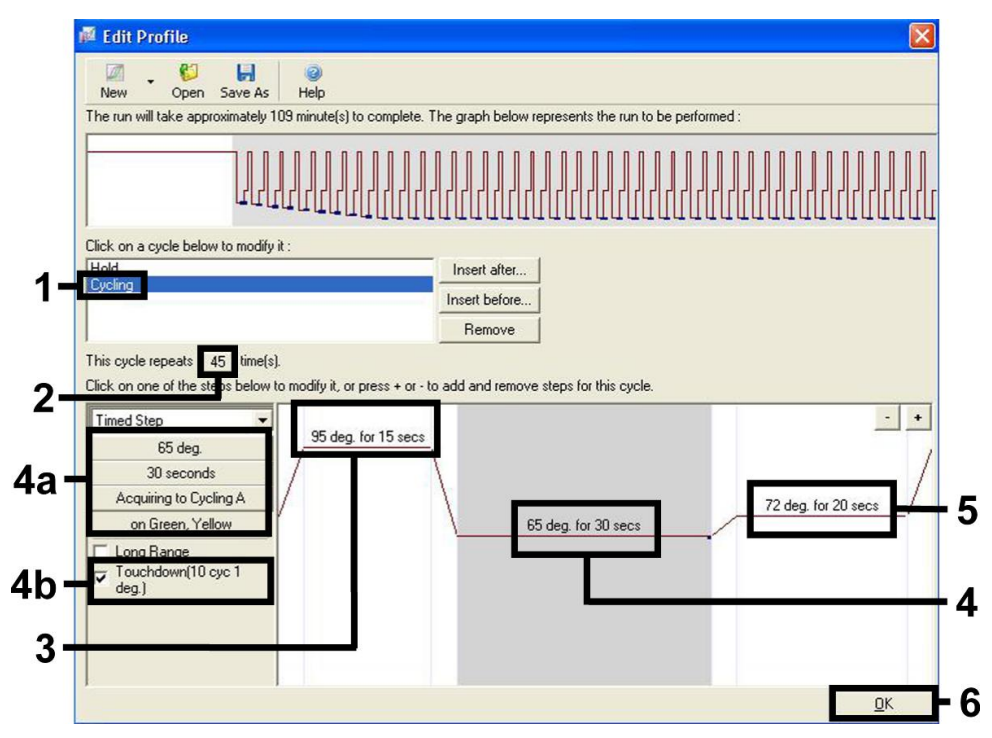

<span id="page-19-0"></span>**Фигура 5. Амплификация на ДНК. Задължително активирайте функцията за тъчдаун за 10 цикъла на стъпката за топлинна обработка.**

9. Диапазонът на откриването на флуоресцентните канали трябва да се определи според интензитетите на флуоресценцията в епруветките за PCR. Щракнете върху **Gain Optimisation** (Оптимизиране на усилването) в диалоговия прозорец **New Run Wizard** (Съветник за ново изпълнение) (вижте [Фигура](#page-18-0) 3 на предишната страница), за да отворите диалоговия прозорец **Auto-Gain Optimisation Setup** (Настройка на оптимизирането на автоматичното усилване). Задайте температурата за калибриране на 65°C, за да съответства на температурата на топлинната обработка на програмата за амплификация [\(Фигура](#page-20-0) 6 на следващата страница).

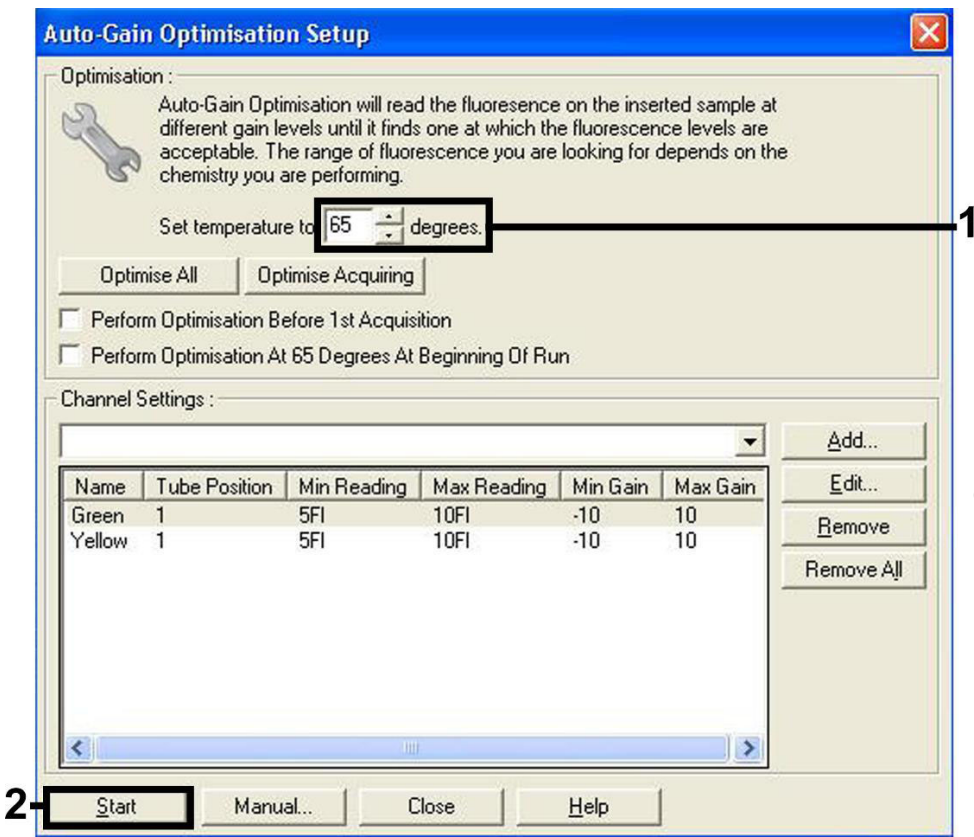

<span id="page-20-0"></span>**Фигура 6. Регулиране на чувствителността на флуоресцентния канал.**

10. Стойностите за усилването, определени от калибрирането на канала, се записват автоматично и се изброяват в прозореца с последното меню от процедурата за програмиране [\(Фигура](#page-21-0) 7 на следващата страница). Щракнете върху **Start Run**  (Стартиране на изпълнението).

<span id="page-21-0"></span>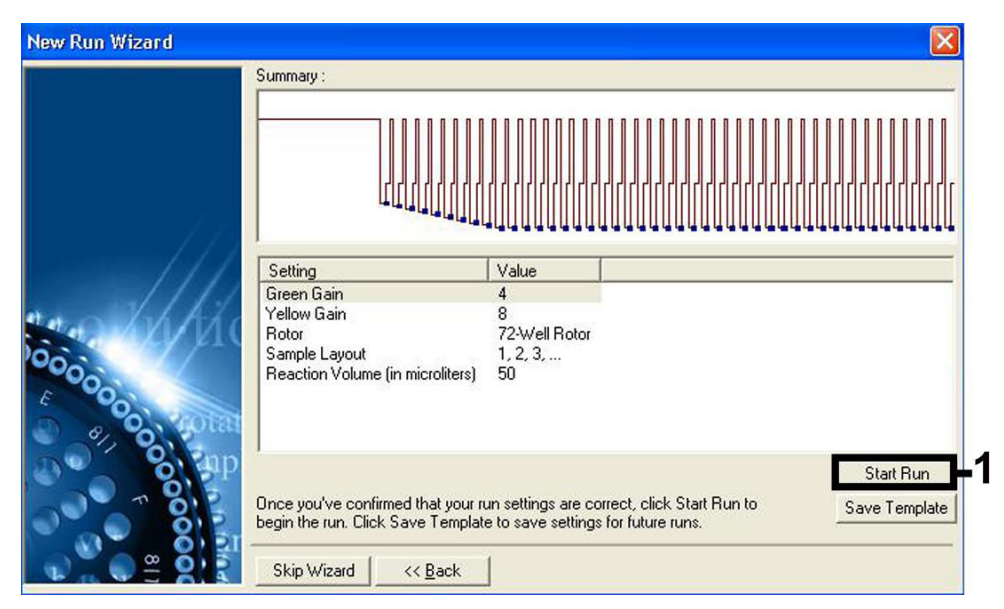

**Фигура 7. Стартиране на изпълнението.**

### <span id="page-22-0"></span>Интерпретиране на резултатите

#### <span id="page-22-1"></span>Количествено определяне

Приложените стандарти за количествено определяне (CMV QS 1 – 4) се третират като предварително пречистени аликвотни части и се използва същият обем от 20 µl директно в PCR (няма нужда от допълнително извличане). За да се генерира стандартна крива на апарати Rotor-Gene Q, и 4-те стандарта за количествено определяне трябва да се използват и да се определят в диалоговия прозорец **Edit Samples** (Промяна на аликвотни части) като стандарти с посочените концентрации (вижте ръководството за потребителя на съответния апарат).

**Забележка**: За да се осигури точно количествено определяне, силно се препоръчва да добавите вътрешна контрола към CMV RG Master и CMV Mg-Sol, използвани за количествените стандарти. За целта добавете вътрешна контрола директно към CMV RG Master и CMV Mg-Sol, както е описано в стъпка [2b](#page-14-0) от протокола (страница [15\)](#page-14-0), и използвайте тази основна смес за всеки стандарт за количествено определяне  $(CMV QS 1 – 4)$ .

**Забележка**: Стандартите за количествено определяне се определят като копия/µl. За да се преобразуват стойностите, определени от стандартната крива, в копия/ml от материала в аликвотната част, трябва да се използва следното уравнение:

$$
P \text{езултат} \left( \frac{\text{копия}}{\text{ml}} \right) = \frac{P \text{езултат (копия/µl) x Обем за елуиране (µl)}{Oбем на аликвотната част (ml)}
$$

По принцип първоначалният обем на аликвотната част трябва да се въведе в горното уравнение. Това трябва да се съобрази, когато обемът на аликвотната част се е променил преди извличането на нуклеинови киселини (например обемът е намалял при центрофугиране или се е увеличил при прибавяне към необходимия обем за изолирането).

**Забележка**: Стандартите за количествено определяне са калибрирани спрямо първия международен стандарт за човешки цитомегаловирус (NIBSC код: 09/162) на Световната здравна организация (СЗО).

За да конвертирате копия/ml в IU/ml по отношение на набора QIAamp DSP Virus Kit:

#### **СЗО (IU/ml) = 2,933 x artus CMV (копия/ml)**

**Забележка**: За работния поток на QIAamp, количествените проби трябва да бъдат в линейния диапазон от QS 1 x 10<sup>1</sup> до 1 x 10<sup>4</sup> копия/µl. Количественото определяне не може да бъде гарантирано извън този диапазон.

За да конвертирате копия/ml в IU/ml по отношение на набора EZ1 DSP Virus Kit на апарата EZ1 Advanced XL:

#### **СЗО (IU/ml) = 0,794 x artus CMV (копия/ml)**

**Забележка**: За работния поток на EZ1, количествените проби трябва да бъдат в линейния диапазон от 3,16E + 02 до 1,00E + 08 копия/ml. Количественото определяне не може да бъде гарантирано извън този диапазон.

### <span id="page-23-0"></span>Обобщение

Примери за положителни и отрицателни реакции PCR са дадени на [Фигура](#page-24-0) 8 и [Фигура](#page-24-1) 9 (на следващата страница).

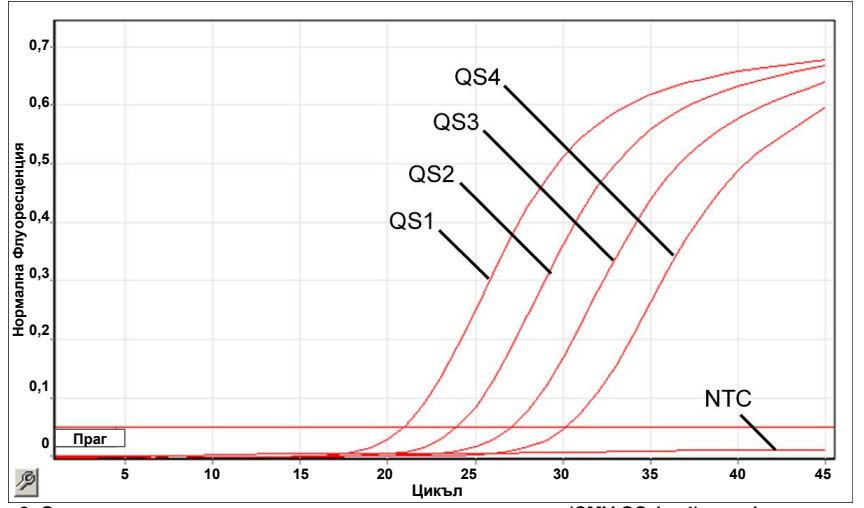

<span id="page-24-0"></span>**Фигура 8. Откриване на стандартите за количествено определяне (CMV QS 1 – 4) във флуоресцентен канал Cycling Green.** 

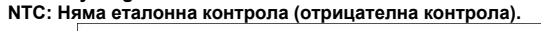

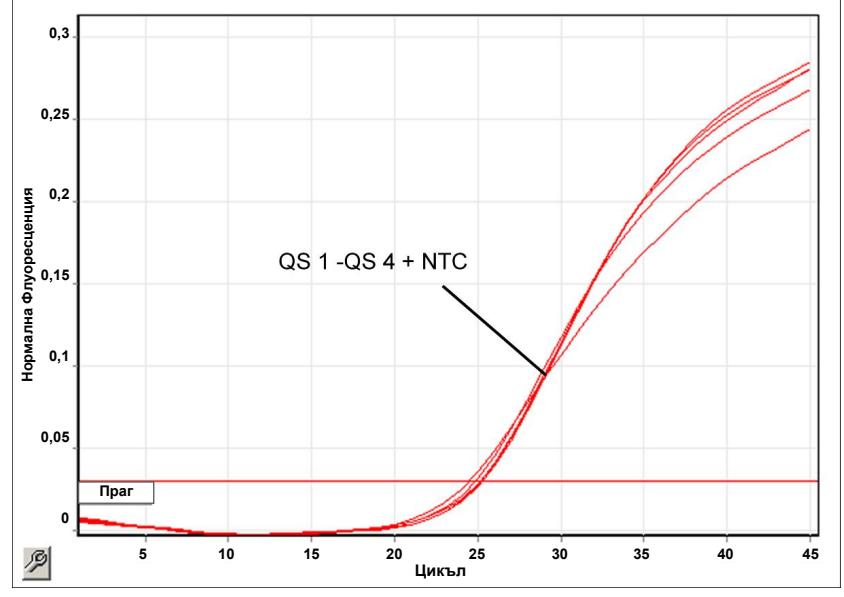

<span id="page-24-1"></span>**Фигура 9**. **Откриване на вътрешната контрола (IC) във флуоресцентен канал Cycling Yellow с едновременна амплификация на стандартите за количествено определяне (CMV QS 1 – 4). NTC: Няма еталонна контрола (отрицателна контрола).**

Открит е сигнал във флуоресцентен канал Cycling Green.

Резултатът от анализа е положителен: аликвотната част съдържа ДНК на CMV.

В този случай откриването на сигнал в канала Cycling Yellow може да се пренебрегне, тъй като високи начални концентрации на ДНК на CMV (положителен сигнал в канала Cycling Green) могат да доведат до понижен или липсващ флуоресцентен сигнал от вътрешната контрола в канала Cycling Yellow (конкуренция).

<span id="page-25-0"></span>Не е открит сигнал във флуоресцентен канал Cycling Green. В същото време в канала Cycling Yellow се появява сигнал от вътрешната контрола.

В пробата не се открива ДНК на CMV. Тя може да се счита за отрицателна.

При отрицателен резултат за CMV от PCR откритият сигнал от вътрешната контрола изключва възможността за инхибиране на PCR.

Не е открит сигнал в каналите Cycling Green или в Cycling Yellow.

Резултат не може да се определи еднозначно.

Информация за източниците на грешки и съответните решения можете да намерите в ["Ръководство за отстраняване на проблеми"](#page-42-0) на страница [43.](#page-42-0)

# <span id="page-26-0"></span>Контрол на качеството

В съответствие със сертифицираната по ISO Система за управление на качеството на QIAGEN всяка производствена партида на *artus* CMV RG PCR Kit се тества по предварително определени спецификации, за да се осигури постоянно качество на продуктите.

### <span id="page-26-1"></span>Ограничения

Всички реактиви са само за инвитро диагностична употреба.

Продуктът може да се използва от персонал, който е специално инструктиран и обучен по процедурите за ин витро диагностика.

За получаването на оптимални резултати от PCR е необходимо строго спазване на ръководството за потребителя на съответния апарат.

Трябва да се проверяват датите на изтичане на сроковете на годност, отпечатани на опаковката и етикетите на всички компоненти. Не използвайте компоненти с изтекъл срок на годност.

Макар и рядко, мутации в силно консервираните региони на вирусния геном, използвани от праймерите и/или сондата в комплекта, могат да доведат до занижено количествено определяне или неоткриване на присъствието на вируса в тези случаи. Валидността и работните характеристики на конфигурацията на анализа се проверяват редовно.

# <span id="page-27-0"></span>Работни характеристики

#### <span id="page-27-1"></span>Аналитична чувствителност

Аналитичната граница на откриване, както и аналитичната граница на откриване по отношение на пречистването (граници на чувствителност) за набора *artus* CMV RG PCR Kit бяха оценени. Аналитичната граница на откриване по отношение на пречистването се определя, като се използват положителни за CMV клинични проби в комбинация с конкретен метод на извличане. За разлика от това, аналитичната граница на откриване се определя независимо от избрания метод на извличане, като се използва ДНК на CMV с известна концентрация.

За да се определи аналитичната чувствителност на набора *artus* CMV RG PCR Kit, е подготвена серия разреждания на геномна ДНК на CMV от 10 до номиналните 0,00316 копия/μl, която е анализирана на апарати Rotor-Gene заедно с набора *artus* CMV RG PCR Kit. Тестването е извършено в 3 различни дни на 8 повторения. Резултатите са определени чрез probit анализ. Probit анализът на Rotor-Gene 6000 е представен графично на [Фигура](#page-28-0) 10 (на следващата страница). Аналитичната граница на откриване на набора *artus* CMV RG PCR Kit заедно с Rotor-Gene Q MDx/Q/6000 и Rotor-Gene 3000 е съответно 0,36 копия/µl (p = 0,05) и 0,24 копия/µl (p = 0,05). Това означава, че има 95% вероятност за откриване на 0,36 копия/µl или 0,24 копия/µl.

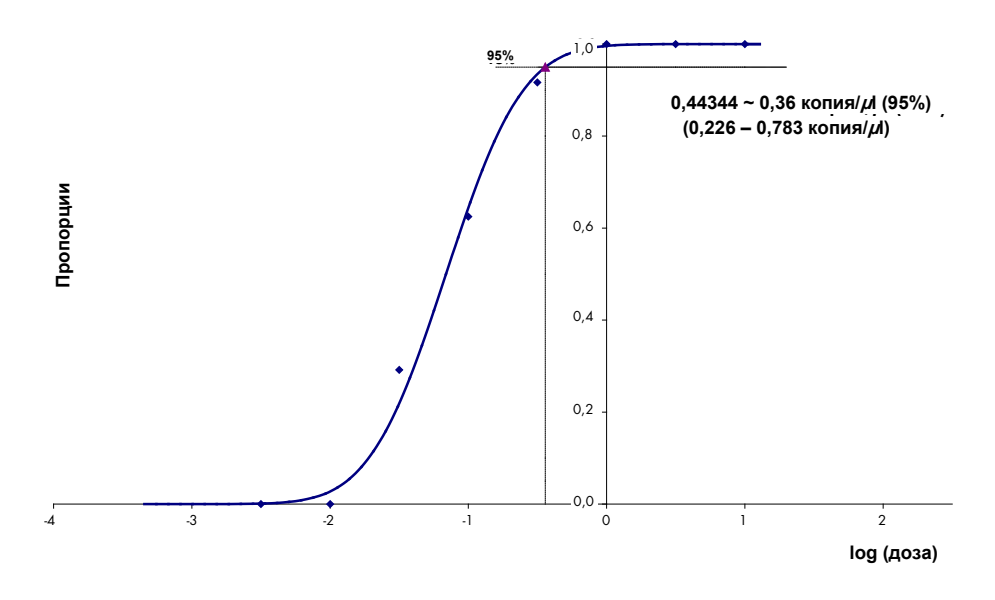

<span id="page-28-0"></span>**Фигура 10. Probit анализ: CMV (Rotor-Gene 6000). Аналитична чувствителност на** *artus* **CMV RG PCR Kit с Rotor-Gene 6000.**

Аналитичната чувствителност по отношение на пречистването (QIAamp DSP Virus Kit) на набора *artus* CMV RG PCR Kit на апарати Rotor-Gene беше определена с помощта на серия от разреждания на материал от CMV вирус от 1000 до номиналните 0,316 копия/ml на CMV, добавени в клинични плазмени проби. Те бяха подложени на извличане на ДНК с помощта на набора QIAamp DSP Virus Kit (екстракционен обем: 0,5 ml, обем за елуиране: 60 µl). Всяко от 8-те разреждания се анализира с *artus* CMV RG PCR Kit в 3 различни дни на 8 повторения. Резултатите са определени чрез probit анализ. Probit анализът е представен графично на [Фигура](#page-29-1) 11 (на следващата страница). Аналитичната граница на откриване по отношение на пречистването на набора *artus* CMV RG PCR Kit заедно с Rotor-Gene 3000 е 57,1 копия/ml (p = 0,05). Това означава, че има 95% вероятност за откриване на 57,1 копия/µl.

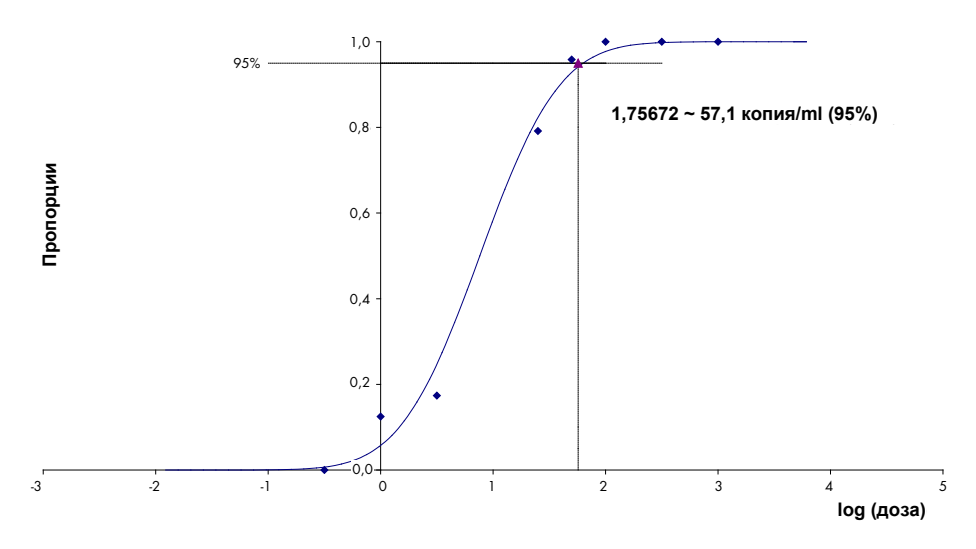

<span id="page-29-1"></span>**Фигура 11. Probit анализ: CMV (Rotor-Gene 3000). Аналитична чувствителност по отношение на пречистването (QIAamp DSP Virus Kit, QIAGEN) на набора** *artus* **CMV RG PCR Kit с Rotor-Gene 3000.** 

Аналитичната чувствителност по отношение на пречистването с набора EZ1 DSP Virus Kit (обем на екстракция: 0,4 ml, обем за елуиране: 60 µl), когато се използва апарата EZ1 Advanced XL на набора *artus* CMV RG PCR Kit с Rotor-Gene 6000 е 68,75 копия/ml (p = 0,05). Това означава, че има 95% вероятност за откриване на 68,75 копия/µl.

#### <span id="page-29-0"></span>Линеен диапазон

Линейният диапазон по отношение на пречистването с набора EZ1 DSP Virus Kit (обем на екстракция: 0,4 ml, обем за елуиране: 60 µl), когато се използва апарата EZ1 Advanced XL беше определен чрез тестване на 4 до 6 повторения на материал от CMV вирус в серия от разреждания от 3,16 E + 01 до 1,00 E + 08 копия/ml.

Probit анализът е представен графично на [Фигура](#page-30-0) 12 (на следващата страница).

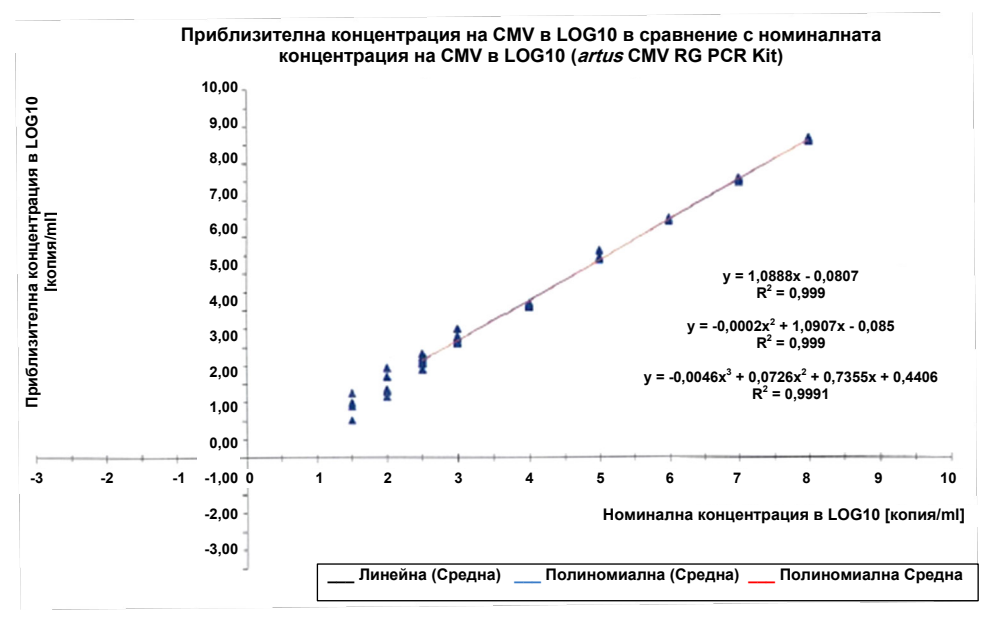

<span id="page-30-0"></span>**Фигура 12. Полиномиална регресия на набор от данни на** *artus* **CMV RG PCR Kit по отношение на пречистването (EZ1 DSP Virus Kit) на апарата EZ1 Advanced XL. Включени са линейни, квадратични и кубични регресионни модели.**

Линейният диапазон на *artus* CMV RG PCR Kit по отношение на пречистването с набора EZ1 DSP Virus Kit (обем на екстракция: 0,4 ml, обем за елуиране: 60 µl), когато се използва апарата EZ1 Advanced XL, е от 3,16 E + 02 до 1,00 E + 08 копия/ml.

**Забележка**: Линейният диапазон на *artus* CMV RG PCR Kit по отношение на пречистването с набора QIAamp DSP Virus Kit (обем на екстракция: 0,4 ml, обем за елуиране: 60 µl) е от 1,00 E + 01 до 1,00 E + 04 копия/ml.

### <span id="page-31-0"></span>Специфичност

Специфичността на *artus* CMV RG PCR Kit се осигурява най-вече чрез подбора на праймери и сонди, както и чрез избора на точни условия на реакцията. Праймерите и сондите са проверени за възможни хомологии на всички публикувани секвенции в генните банки чрез сравнителен анализ на секвенциите. По този начин е осигурена възможността за откриване на всички съответни щамове.

Специфичността е допълнително валидирана със 100 различни CMV-отрицателни аликвотни части от плазма. 99 от тези проби не са генерирали сигнали със специфичните за CMV праймери и сонди, включени в CMV RG Master.

**Забележка**: 1 проба, която е генерирала сигнал със специфичните за CMV праймери и сонди, която също е излязла положителна с наборите *artus* CMV LC и TM RG PCR Kit, е вероятно положителна. Крайната специфичност въз основа на тестване на 100 отделни проби от донори беше потвърдена като 99,00% (99/100).

Наборът *artus* CMV RG PCR Kit е тестван за потенциална кръстосана реактивоспособност с контролната група в [Таблица](#page-32-0) 5. Не е установена реактивоспособност с нито един от тестваните патогени. Не е установена кръстосана реактивност със смесени инфекции.

#### <span id="page-32-0"></span>**Таблица 5. Тестване на специфичността на комплекта с патогени с потенциална кръстосана реактивоспособност**

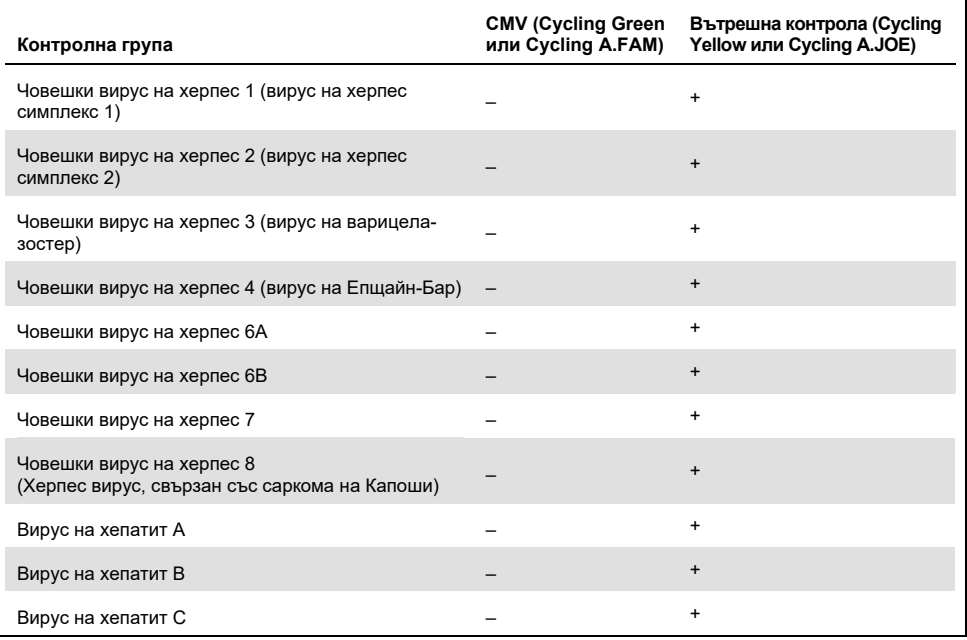

**(продължава на следващата страница)**

#### **Таблица 5 (продължава от предишната страница)**

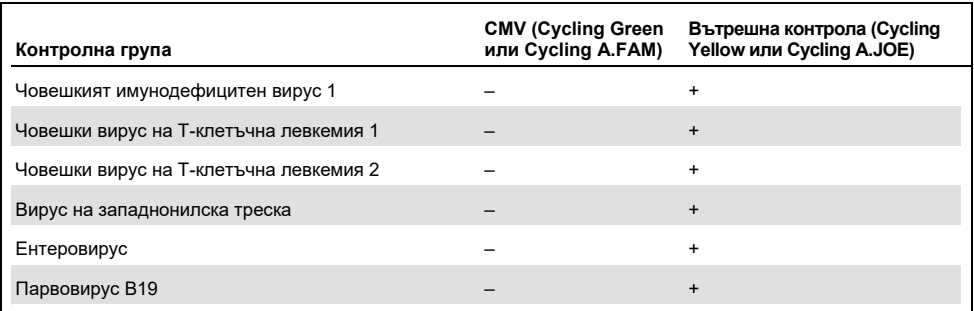

#### <span id="page-33-0"></span>Прецизност

Данните за прецизност на *artus* CMV RG PCR Kit са събрани с помощта на апарати Rotor-Gene и позволяват определянето на общата вариабилност на анализа. Общата вариабилност се състои от вариабилност в рамките на анализа (вариабилност на множество резултати от проби с една и съща концентрация в рамките на един експеримент), вариабилност между различните анализи (вариабилност на множество резултати от анализа, генерирани на различни апарати от един и същи тип от различни оператори в рамките на една лаборатория) и вариабилността между партидите (вариабилността на множество резултати от анализа, за който са използвани различни партиди). Получените данни бяха използвани за определяне на стандартното отклонение, вариабилността и коефициента на вариация при PCR обработката на специфичен патоген и вътрешна контрола.

Данните за прецизност на *artus* CMV RG PCR Kit бяха събрани, използвайки количествения стандарт с най-ниска концентрация (QS 4; 10 копия/μl). Тестването беше извършено с 8 повторения. Данните за прецизност бяха изчислени на базата на Ст стойностите на кривите на амплификация (CT: граничен цикъл, вижт[е Таблица](#page-34-0) 6 на следващата страница). Освен това, данните за прецизност на количествените резултати в копия/µl бяха определени, като се използват съответните  $C_T$  стойности (вижт[е Таблица](#page-34-1) 7 на следващата страница). Въз основа на тези резултати, общото статистическо разпространение на всяка дадена проба със споменатата концентрация е 1,21% (Ст) или 14,38% (концентрация) и 1,93% (CT) за откриване на вътрешната контрола. Тези стойности се основават на съвкупността от всички единични стойности на определените вариабилности.

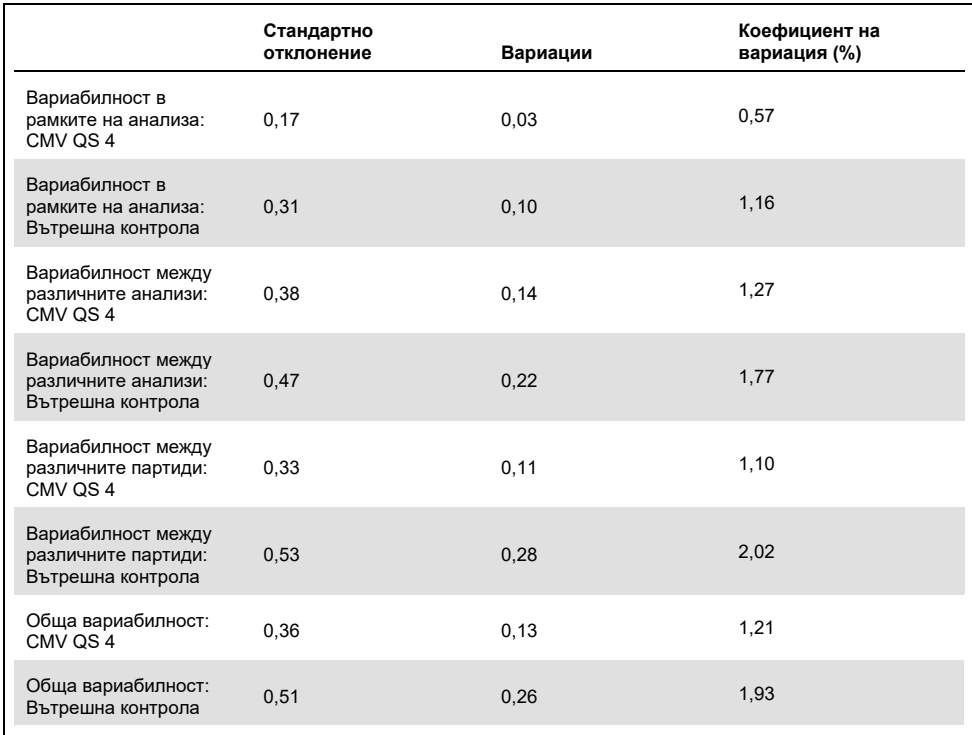

#### <span id="page-34-0"></span>**Таблица 6. Данни за прецизност на базата на CT стойностите**

#### <span id="page-34-1"></span>**Таблица 7. Данни за прецизност на базата на количествените резултати (в копия/µl)**

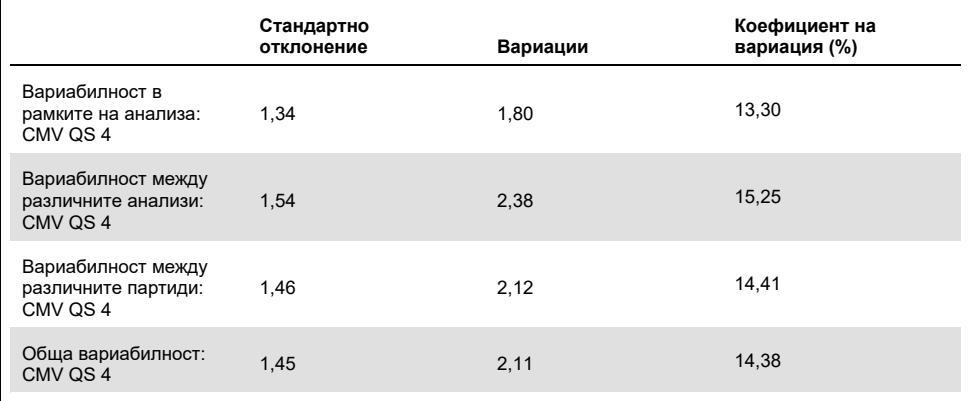

### <span id="page-35-0"></span>Интерфериращи вещества

ДНК на CMV беше добавена в отрицателна плазма в различни предлагани в свободна продажба системи за взимане на кръв с различни антикоагуланти. Изчислената концентрация (копия/ml),  $C_T$  средно, стандартно отклонение, вариабилността и CV% са отчетени в [Таблица](#page-35-1) 8. Стандартното отклонение и коефициентът на вариация са в рамките на 5% и следователно в границите на допустимите отклонения. Не е установено значително въздействие върху PCR поради различните вещества.

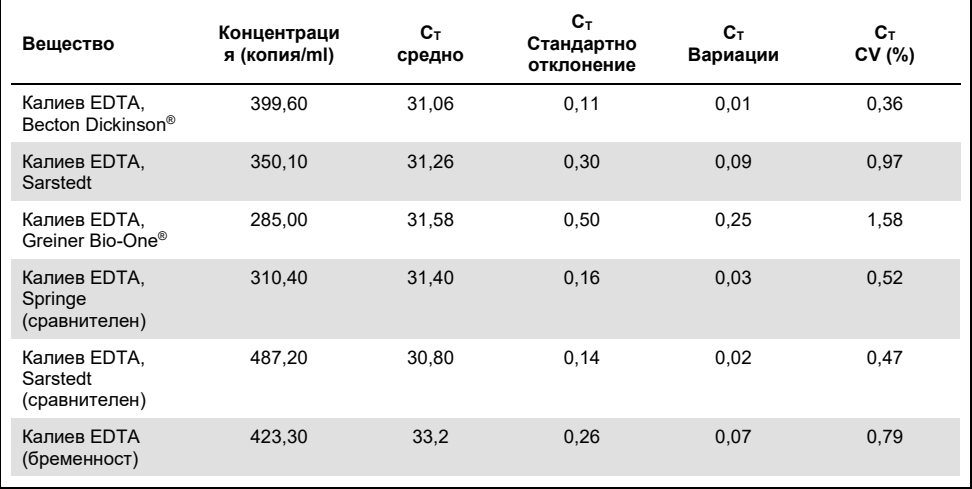

<span id="page-35-1"></span>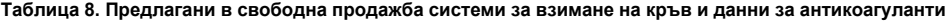

Ендогенни вещества [\(Таблица](#page-36-0) 9 на следващата страница) бяха добавени в CMVположителни EDTA плазмени проби при 3 x LOD и 10 x LOD. Всички проби бяха открити успешно и не бе наблюдавана намеса за проби, съдържащи повишени нива на ендогенни инхибитори (билирубин, хемоглобин, триглицериди и албумин).

<span id="page-36-0"></span>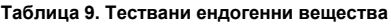

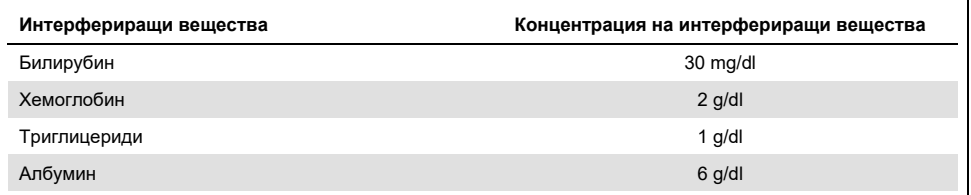

Често използваните лекарства при трансплантация са тествани при 3 пъти острата пикова концентрация след медикаментозно терапевтично лечение, както се препоръчва в насоките CLSI® EP07-A2 (11) (вижте [Таблица](#page-36-1) 10). Всяко от веществата беше добавено както в CMV отрицателни, така и в CMV положителни проби, които бяха тествани в 4 повторения.

Всички тествани екзогенни вещества не показват значително влияние върху ефективността на набора *artus* CMV RG PCR Kit.

<span id="page-36-1"></span>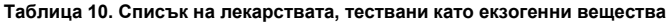

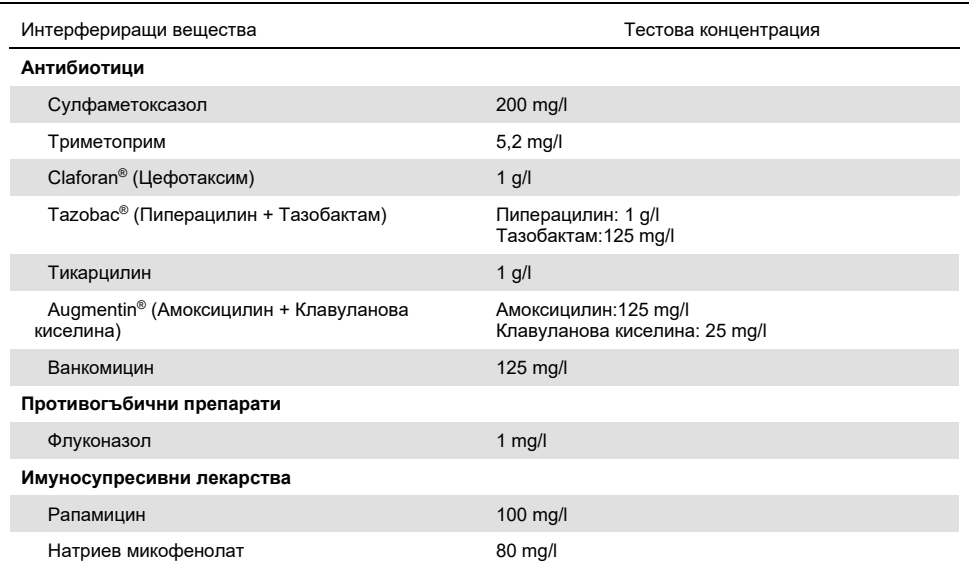

### <span id="page-37-0"></span>Устойчивост

Проверката на устойчивостта позволява определянето на общата честота на неуспех на набора *artus* CMV RG PCR Kit*.* 100 отрицателни за CMV проби от плазма бяха добавени към CMV при крайна концентрация от 170 копия/ml (приблизително трикратна концентрация в сравнение с границата на аналитичната чувствителност). Тези проби бяха анализирани с *artus* CMV RG PCR Kit след екстракция с помощта на набора QIAamp DSP Virus Kit. За всички CMV проби честота на неуспех е 0%. В допълнение, устойчивостта на вътрешната контрола беше оценена чрез пречистване и анализ на 100 отрицателни за CMV плазмени проби. По този начин устойчивостта на набора *artus* CMV RG PCR Kit≥ е оценена на 99%.

### <span id="page-37-1"></span>Възпроизводимост

Данните за възпроизводимостта позволяват както редовна оценка на работните характеристики на *artus* CMV RG PCR Kit, така и сравнение на ефективността с други продукти. Тези данни са получени от участието в утвърдени програми за професионална квалификация.

В допълнение към участието в утвърдени програми за професионална квалификация, панел от 10 CMV проби [\(Таблица](#page-38-0) 11) беше тестван в 3 външни лаборатории с помощта на наборите EZ1 DSP Virus Kit на апарата EZ1 Advanced XL за пречистване на нуклеинова киселина и *artus* RG PCR Kit – за тестване на елуат от ДНК.

#### <span id="page-38-0"></span>**Таблица 11. Резюме на пробите от CMV панела**

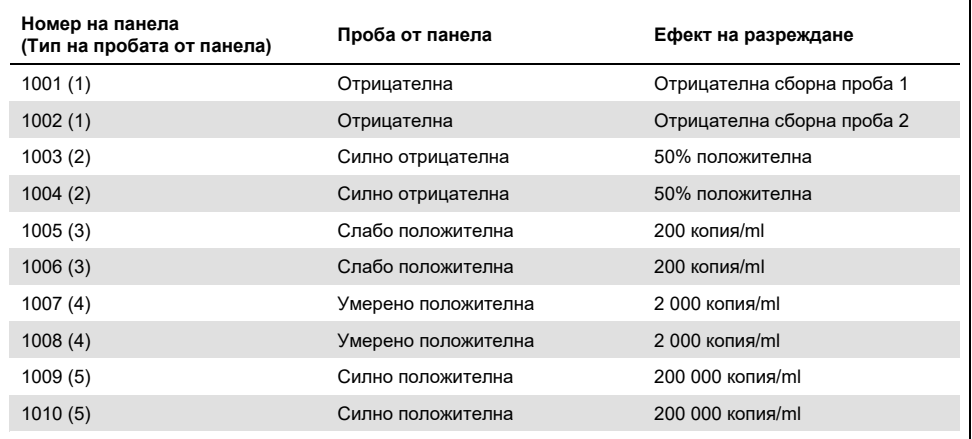

Панелът от 10 проби беше тестван в репликат от 2 различни оператора всеки ден в продължение на 6 дни във всеки от центровете с 3 партиди комплекти с реактиви. Следователно 20 проби, умножени по 2 оператора в продължение на 6 дни в 3 центъра, се равняват на 720 елементи с данни.

Установено е, че общата възпроизводимост на теста *artus* CMV RGQ MDx е ≤12% CV за проби с концентрация между 200 копия/ml и 200 000 копия/ml [\(Таблица](#page-38-1) 12).

| типове проби от<br>панела | Брой<br>наблюдавани | Средна | Медиана | Стандартно<br>отклонение | Процент<br>СV | Минимум |
|---------------------------|---------------------|--------|---------|--------------------------|---------------|---------|
|                           | 144                 | 0.02   | 0.00    | 0.158                    | 849.84        | 0.00    |
| $\overline{2}$            | 144                 | 0,68   | 0,83    | 0,630                    | 92,19         | $-0.10$ |
| 3                         | 144                 | 1.91   | 1.95    | 0,226                    | 11.83         | 0.98    |
| $\overline{4}$            | 144                 | 2.96   | 2.96    | 0.168                    | 5,68          | 2,16    |
| 5                         | 144                 | 5,03   | 5,03    | 0.091                    | 1.80          | 4,75    |

<span id="page-38-1"></span>**Таблица 12. Общо резюме (всички типове проби от панела) – наблюдавани средни стойности**

Общото резюме на процентната вариабилност и стандартното отклонение за стойностите на log10 IU/ml за всеки от 5-те панела за дадена партида, център, оператор, ден, в рамките на различни серии и в рамките на една серия са представени в [Таблица](#page-39-1) 13 (на следващата страница).

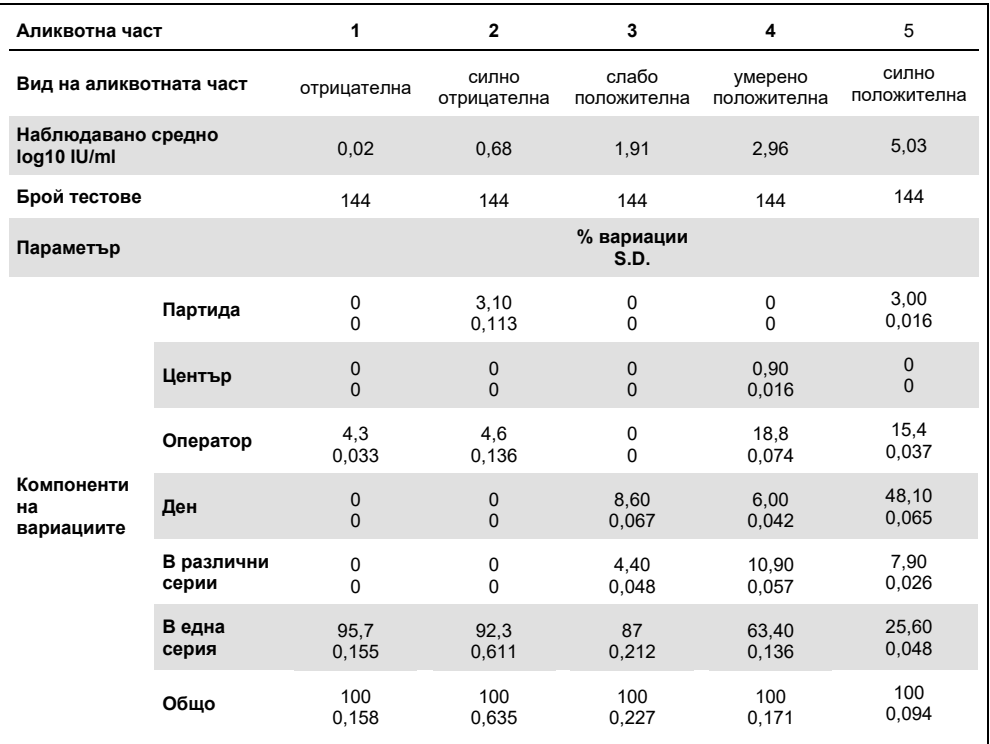

#### <span id="page-39-1"></span>**Таблица 13. Общо резюме на вариабилността и стандартното отклонение**

### <span id="page-39-0"></span>Диагностична оценка

Наборът *artus* CMV RG PCR Kit беше оценен в проучване, сравняващо *artus* CMV RG PCR Kit с COBAS® AMPLICOR® CMV MONITOR® Test. Бяха анализирани 156 ретроспективни и проспективни клинични EDTA плазмени проби. Всички проби преди това са анализирани положително или отрицателно с помощта на COBAS AMPLICOR CMV MONITOR за рутинна диагностика.

ДНК на CMV за тестване на набора *artus* CMV RG PCR Kit беше изолирана с помощта на QIAamp DSP Virus Kit чрез добавянето на вътрешна контрола на *artus* CMV RG PCR Kit към изолата, след което беше извършен анализ с апарат Rotor-Gene 3000. Пробите за теста COBAS AMPLICOR CMV MONITOR Test бяха обработени и анализирани в съответствие с инструкциите на производителя, предоставени в опаковката.

Всичките 11 проби, които са отчетени като положителни с теста COBAS AMPLICOR CMV MONITOR Test, са положителни и при тестването с набора *artus* CMV RG PCR Kit. 123 от 145 проби, които са тествани като отрицателни с теста COBAS AMPLICOR CMV MONITOR Test, са отрицателни и при тестването с набора *artus* CMV RG PCR Kit. Получени са 22 несъгласувани резултата [\(Таблица](#page-40-0) 14).

|                      | <b>COBAS AMPLICOR CMV MONITOR Test</b> |  |     |      |  |  |
|----------------------|----------------------------------------|--|-----|------|--|--|
| -                    |                                        |  | -   | Обшо |  |  |
| artus CMV RG PCR Kit |                                        |  | 22  | 33   |  |  |
|                      |                                        |  | 123 | 123  |  |  |

<span id="page-40-0"></span>**Таблица 14. Резултати от сравнителното валидиращо проучване**

Ако резултатите от теста с COBAS AMPLICOR CMV MONITOR Test се вземат за справка, диагностичната чувствителност на всички проби, направени с набора *artus* CMV RG PCR Kit, е 100%, а диагностичната специфичност е 84,8%.

По-нататъшното тестване на 22 несъгласувани проби потвърди резултатите от *artus*  PCR Kits. Следователно може да се приеме, че несъответствието се основава на повисоката чувствителност на набора *artus* CMV RG PCR Kit.

### <span id="page-41-0"></span>Цитирани източници

1. Plosa E.J., Esbenshade J.C., Fuller M.P., and Weitkamp J.H. (2012). Cytomegalovirus Infection. Pediatr. Rev. **33**, 156-163.

2. Furui Y., Satake M., Hoshi Y., Uchida S., Suzuki K,. and Tadokoro K. (2013). Cytomegalovirus (CMV) seroprevalance in Japanese blood donors and high detection frequency of CMV DNA in elderly donors. Transfusion. **53**, 2190-2197.

3.Atabani, S.F., et al. (2012). Cytomegalovirus replication kinetics in solid organ transplant recipients managed by preemptive therapy. Am. J. Transplant. **12**, 2457-2464.

4. Enders G., Daiminger A., Bäder U., Exler S., and Enders M. (2011). Intrauterine transmission and clinical outcome of 248 pregnancies with primary cytomegalovirus infection in relation to gestational age. J. Clin. Virol. **52**, 244-246.

5. Kotton, C.N., et al. (2018). The Third International Consensus Guidelines on the Management of Cytomegalovirus in Solid-organ Transplantation. Transplantation. **102**, 900-931.

6. Lancini D, Faddy H.M., Flower R., and Hogan C. (2014). Cytomegalovirus disease in immunocompetent adults. Med. J. Aust. **201**, 578-580.

7. Eddleston M, Peacock S, Juniper M, and Warrell DA. (1997). Severe cytomegalovirus infection in immunocompetent patients. Clin. Infect. Dis. **24**, 52-56.

8. Mackay, I.M. (2004). Real-time PCR in the microbiology laboratory. Clin. Microbiol. Infect. **10**, 190-212.

9. Nesbitt S.E., Cook L., Jerome K.R. (2004). Cytomegalovirus quantitation by real-time PCR is unaffected by delayed separation of plasma from whole blood. **42**, 1296-1297.

10. Abdul-Ali D., Kraft C.S., Ingersoll J., Frempong M., Caliendo A.M. (2011). Cytomegalovirus DNA stability in EDTA Anti-Coagulated Whole Blood and Plasma Samples. J. Clin. Virol. **52**, 222-224

11. Clinical and Laboratory Standards Institute (CLSI). (2005). Interference Testing in Clinical Chemistry: Approved Guideline – Second Edition. CLSI Document EP07-A2. Wayne, PA: Clinical and Laboratory Standards Institute (formerly NCCLS).

### <span id="page-42-0"></span>Ръководство за отстраняване на проблеми

Това ръководство за отстраняване на проблеми може да бъде полезно за отстраняване на евентуално възникнали проблеми. За повече информация вижте и страницата "Често задавани въпроси" (Frequently Asked Questions, FAQ) в нашия Център за техническа поддръжка: **[www.qiagen.com/FAQ/FAQList.aspx](http://www.qiagen.com/FAQ/FAQList.aspx)**.

#### **Коментари и предложения**

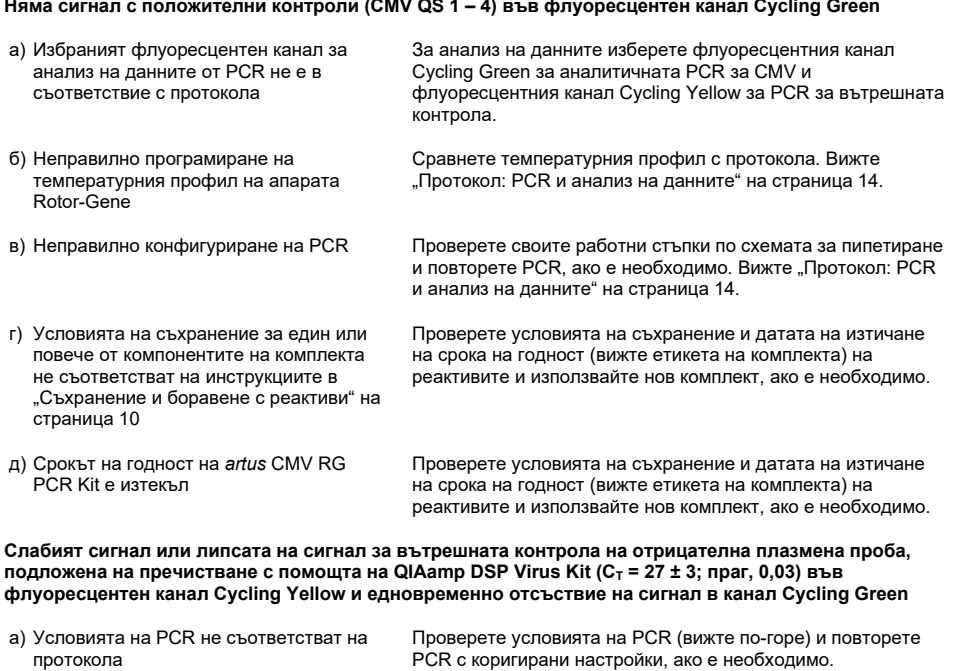

б) PCR е инхибирана Задължително използвайте препоръчителния метод за

изолиране и спазвайте точно инструкциите на производителя.

#### **Коментари и предложения**

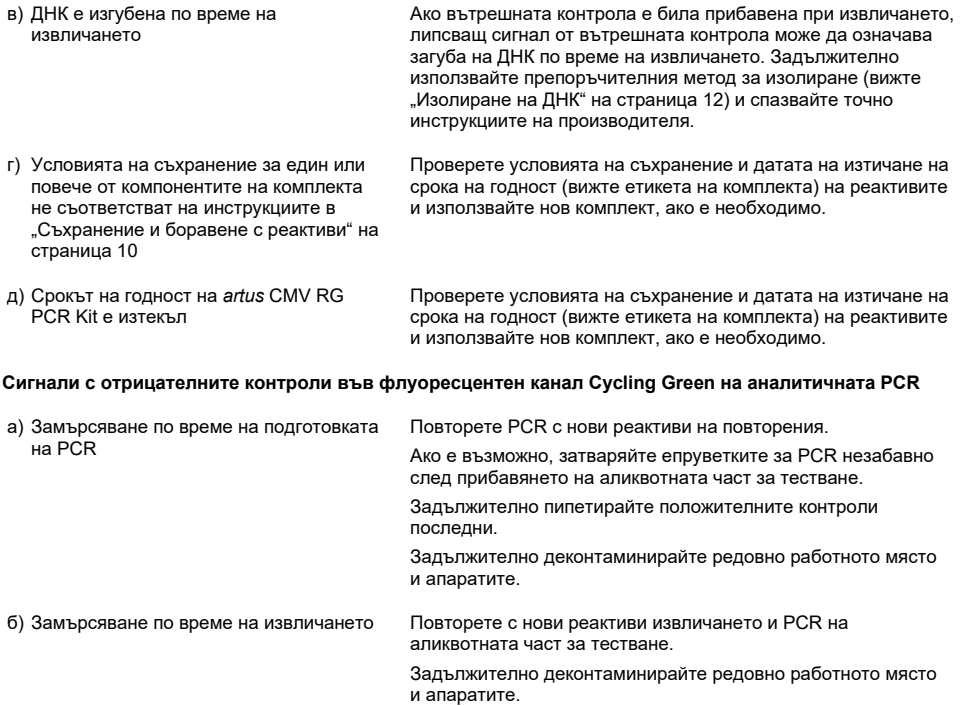

# <span id="page-44-0"></span>Символи

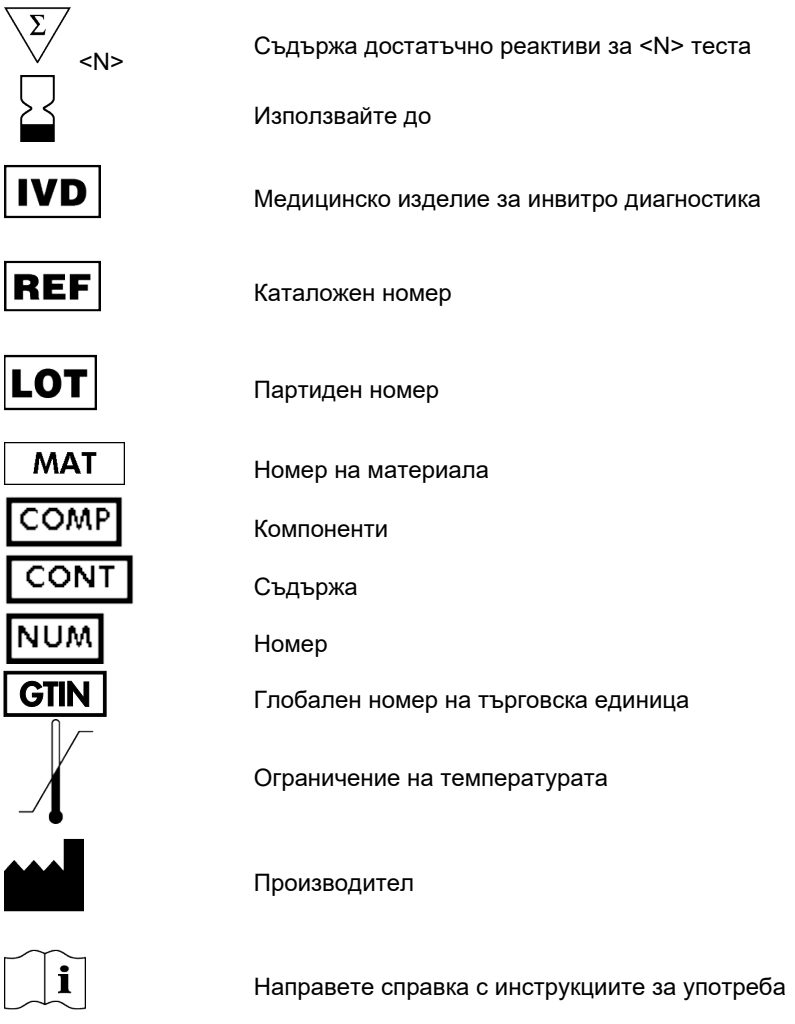

# <span id="page-45-0"></span>Информация за поръчка

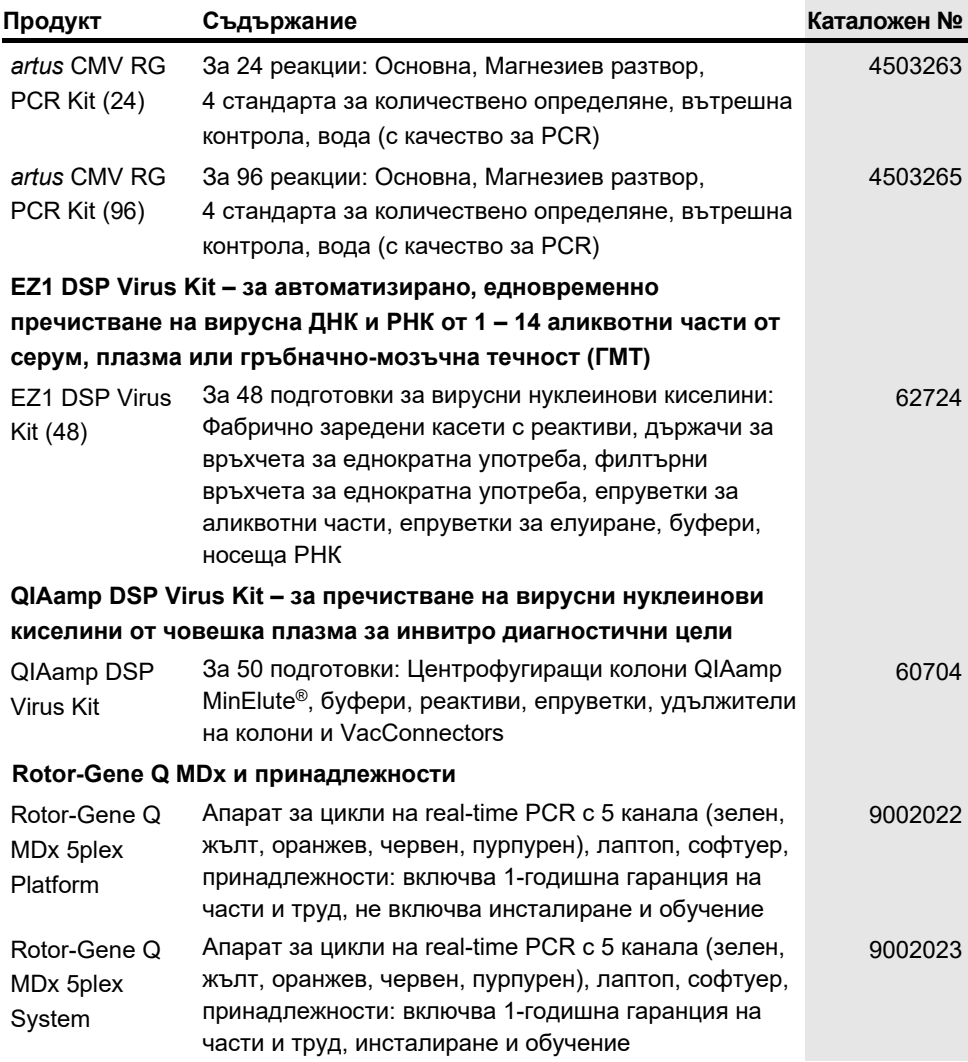

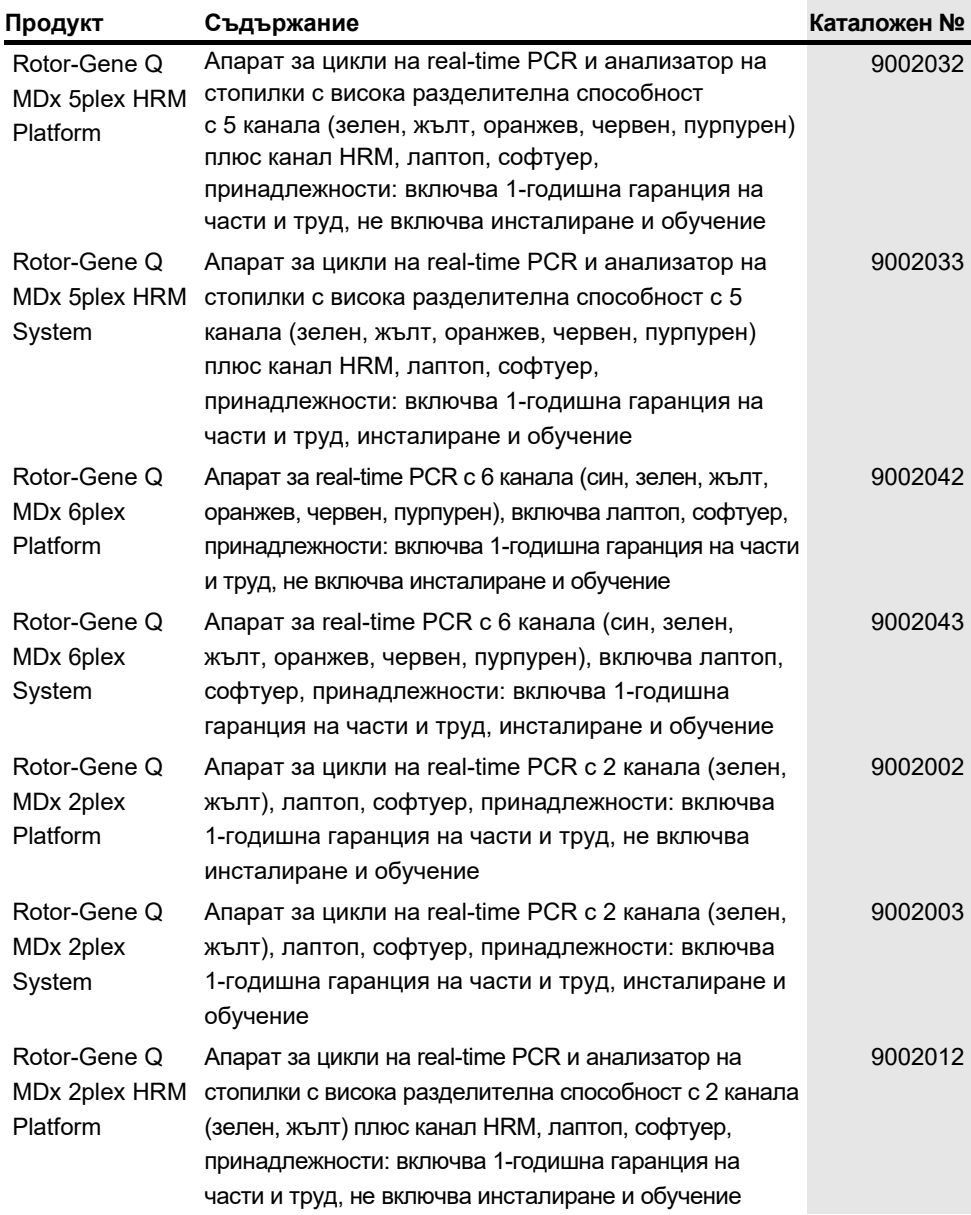

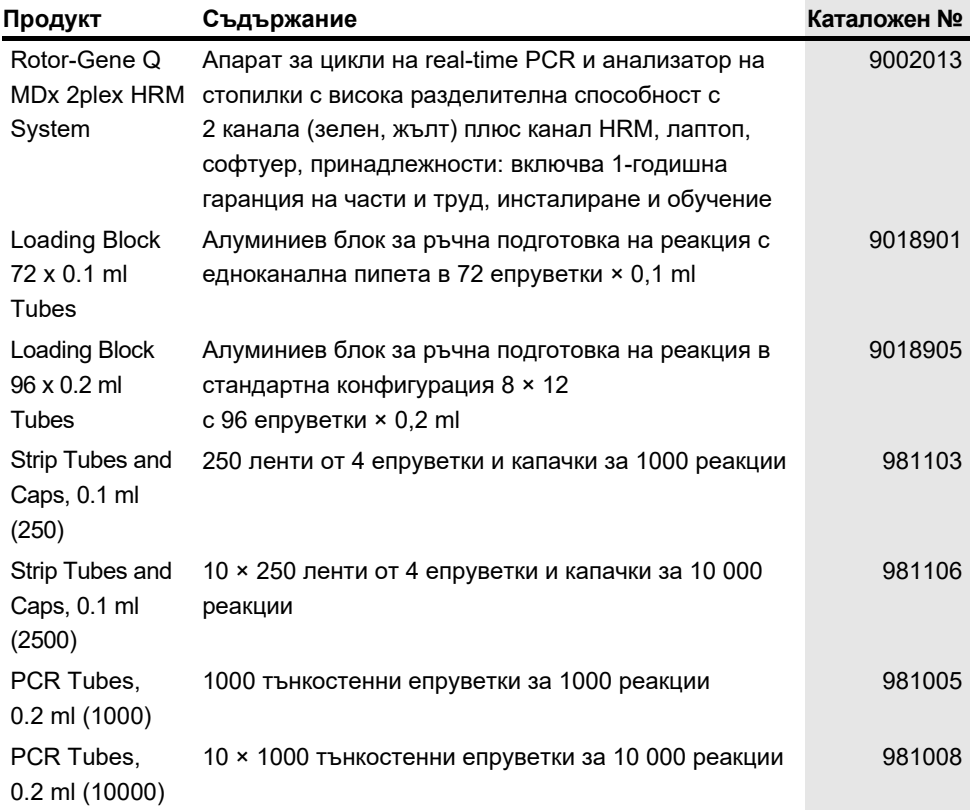

За актуална информация за лицензиране и декларации за освобождаване от отговорност за конкретни продукти вижте съответния наръчник или ръководство за потребителя на набора QIAGEN. Наръчници и ръководства за потребителя на набори QIAGEN могат да се изтеглят от адрес [www.qiagen.com](http://www.qiagen.com/), да се поръчат от "Техническо обслужване" или местния дистрибутор на QIAGEN.

## <span id="page-48-0"></span>Хронология на редакциите на документа

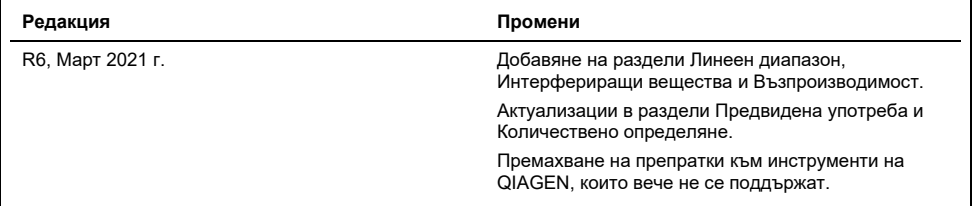

#### **Ограничено лицензно споразумение за** *artus* **CMV RG PCR Kit**

Употребата на този продукт означава, че всеки купувач или потребител на продукта приема следните условия:

- 1. Този продукт може да се използва единствено в съответствие с протоколите, предоставени с продукта и настоящото ръководство, както и само с компонентите, включени в набора. QIAGEN не предоставя лиценз във връзка с никоя от интелектуалните си собствености за използване или включване на приложените компоненти в този набор с каквито и да са компоненти, които не са включени в него, с изключение на описаните в протоколите, предоставени с продукта, ръководството и допълнителните протоколи, които можете да намерите н[а www.qiagen.com.](http://www.qiagen.com/) Някои от тези допълнителни протоколи са предоставени от потребители на QIAGEN за потребители на QIAGEN. Тези протоколи не са тествани щателно или оптимизирани от QIAGEN. QIAGEN не дава гаранция за тях и не гарантира, че те не нарушават правата на трети страни.
- 2. Освен изрично посочените лицензи, QIAGEN не дава гаранция, че този набор и/или неговата употреба не нарушават правата на трети страни.
- 3. Този набор и неговите компоненти са лицензирани за еднократна употреба и не могат да се използват повторно, регенерират или препродават.
- 4. QIAGEN изрично се освобождава от всички други лицензи, изрични или подразбиращи се, с изключение на изрично заявените.
- 5. Купувачът и потребителят на набора дават съгласие да не предприемат или позволяват на други лица да предприемат действия, които могат да доведат до или да улеснят някое от действията, забранени по-горе. QIAGEN може да приложи забраните в настоящото Ограничено лицензно споразумение във всеки съд и ще възстанови всичките си разходи за разследване и съдебни разходи, включително адвокатски хонорари, при всяко действие за прилагане на Ограниченото лицензно споразумение или някое от правата върху интелектуална собственост, свързани с набора и/или неговите компоненти.

За актуалните условия на лиценза вижт[е www.qiagen.com.](http://www.qiagen.com/)

Покупката на този продукт разрешава на купувача да го използва за извършването на диагностични услуги за човешка инвитро диагностика. Освен горепосоченото изрично право на използване, не се предоставя никакъв общ патент или друг вид разрешение.

Търговски марки: QIAGEN®, Sample to Insight®, QIAamp®, *artus*®, EZ1®, MinElute®, Rotor-Gene® (QIAGEN Group); CLSI®, (Clinical Laboratory and Standards, Inc.);<br>Augmentin® (Glaxo Group Limited); Tazobac® (Pfizer Inc.); AM (Thermo Fisher Scientific).

HB-0046-008 1123965 R6 03/2021© 2021 QIAGEN, всички права запазени.

Поръчки: **[www.qiagen.com/shop](http://www.qiagen.com/shop)** | Техническа поддръжка: **[support.qiagen.com](http://support.qiagen.com/)** | Уебсайт: **[www.qiagen.com](http://www.qiagen.com/)**